# <span id="page-0-0"></span>**iOS** 点播回放 **Core SDK**

- B|VideoPlayerCore SDK 支持百家云 点播、回放 的 播放 及 下载 功能, 不包含 UI 资源, 包含 UI 的 SDK 请参考 iOS 点播 UI SDK 及 iOS 回放 [UI SDK](https://dev.baijiayun.com/wiki/detail/63)。SDK 4.x [版本最低支持](https://dev.baijiayun.com/wiki/detail/61) iOS 11.0 及以上系统, 旧版的 3.x 支持 iOS 10.0 以上系 统。
- git 链接:**[https://git2.baijiashilian.com/open](https://git2.baijiashilian.com/open-ios/BaijiaYun.git)ios/BaijiaYun.git**
- App 下载: **[https://itunes.apple.com/app/id1146697098?](https://itunes.apple.com/app/id1146697098?ls=1&mt=8) ls=1&mt=8**
- 旧版SDK: iOS 点播回放 [Core SDK 2.0](https://dev.baijiayun.com/wiki/detail/62)
- 变更记录: [changelog](https://git2.baijiashilian.com/open-ios/BaijiaYun/-/releases)

### **Demo**

点播、回放的 UI SDK 是开源的, BJVideoPlayerCore 的集成可 参考 [BJVideoPlayerUI SDK demo](https://git2.baijiashilian.com/open-ios/BJVideoPlayerUI)中 Core SDK 的集成方式。

# 引入 **SDK**

SDK 支持 iOS 11.0 及以上 的系统, iPhone、iPad 等设备, 集 成 2.0 或以上版本的 SDK 要求 Xcode 的版本至少为 9.0, 集成 **2.2.0** 或以上版本的 **SDK** 要求 **Xcode** 的版本至少为 **11.0**,

由于 SDK 依赖关系复杂、手动配置繁琐, 建议使用 CocoaPods 方式引入。存在 Cocoapods 导入失败的 spec 仓库时, 通常可 以查找镜像源,替换本地的 Cocoapods 中对应 spec 仓库的 source 的指向来解决。

# **Podfile** 配置

Podfile 中设置 source

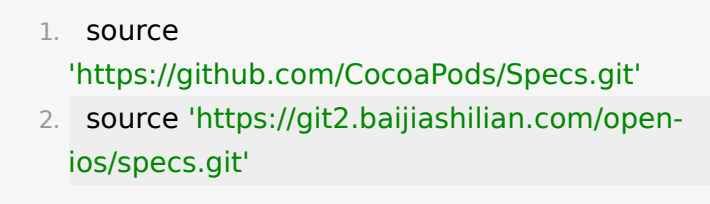

- Podfile 中引入 BJVideoPlayerCore:
	- 1. pod 'BaijiaYun/BJVideoPlayerCore',  $'$  ~ > 3.24.0'

# <span id="page-1-0"></span>项目全局设置

# **1.** 配置**ATS**

 $\bullet$ 

需要在 info.plist 里面增加 NSAllowsArbitraryLoads = true

# **2.** (可选)开启后台音频

如果有后台播放的需求,则必须开启此项: 在 Project > Target > Signing & Capabilities 中打开 Background Modes 开关,选中 Audio, Airplay, and Picture in Picture 。

 $\vee$   $\Box$  Background Modes

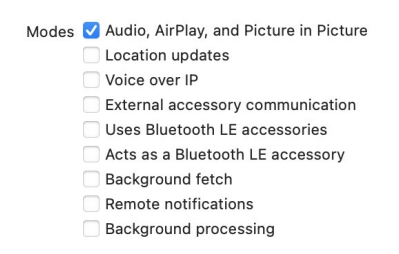

# 主要功能

SDK 功能主要分为点播、回放及下载三个部分。

# 要点说明

## **1.** 设置专属域名前缀

例如专属域名为"demo123.at.baijiayun.com",则前缀为 "demo123",参考[专属域名说明。](https://dev.baijiayun.com/default/wiki/detail/54)

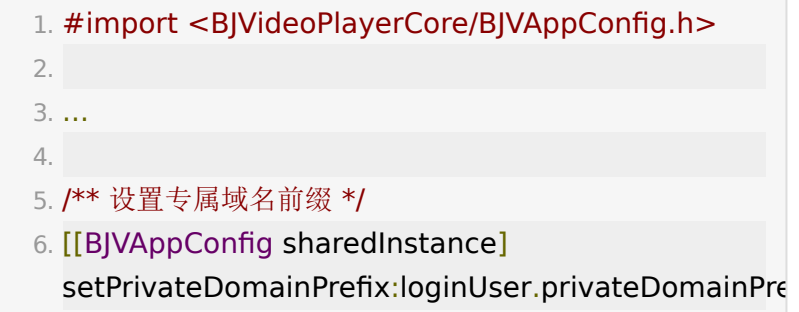

# **2.** (可选)设置 **BJVRequestTokenDelegate**

SDK 的点播、回放及下载功能都需要集成方传入视频 token 来 向服务器请求数据,数据对应的 token 由集成方后台调用百家 云 API 获取: 点播 [token](https://dev.baijiayun.com/default/wiki/detail/6#h2-5)、回放 token, 然后通知给 SDK, SDK 使用 token 等参数调用 SDK 的相关 API 实现功能。

集成方可配置 token 的有效期, 当 SDK 发现点播、回放、下 载的链接过期或不可用时,会通过

BJVRequestTokenDelegate 的方法回调, 要求给对应的数 据传入一个可用的 token 。此时如果集成方在 delegate 的对应方法里重新获取一个可用的 token 返回给 SDK, SDK 就能继续正常工作,这样就实现了自动更新 token 的效果。如果 集成方没有 token 过期和自动更新的需求,可以不设置此 delegate, SDK 会在发现链接过期或不可用时尝试使用旧的

token 重新请求服务器,请求失败将抛出

BJVErrorCode\_invalidToken 错误, APP 执行错误处理的业 务逻辑。

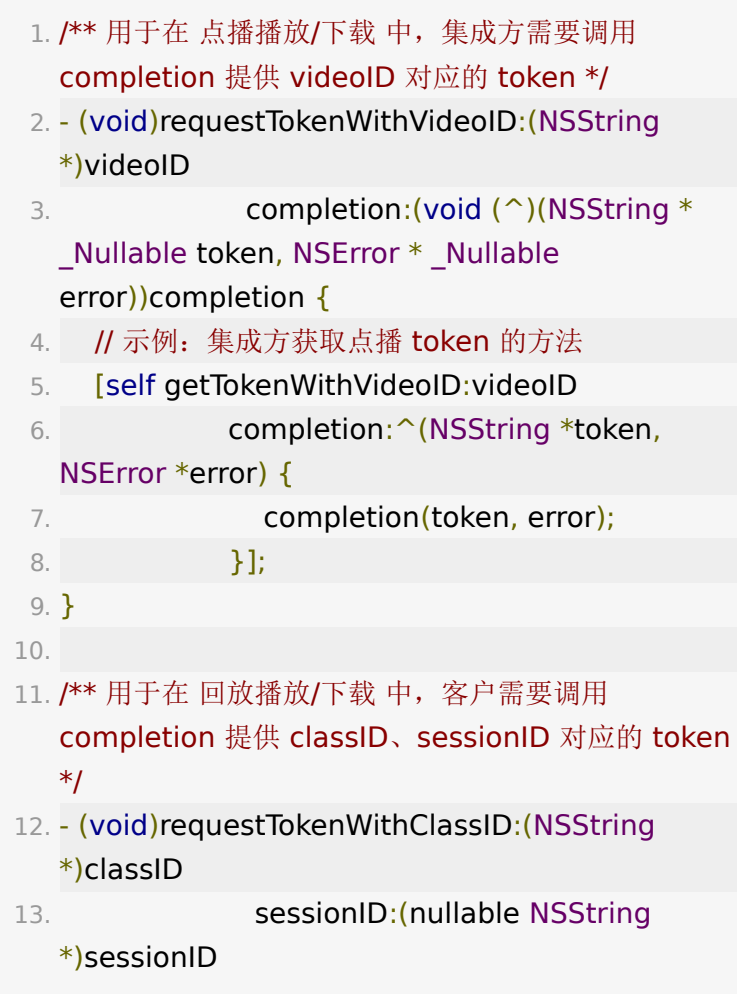

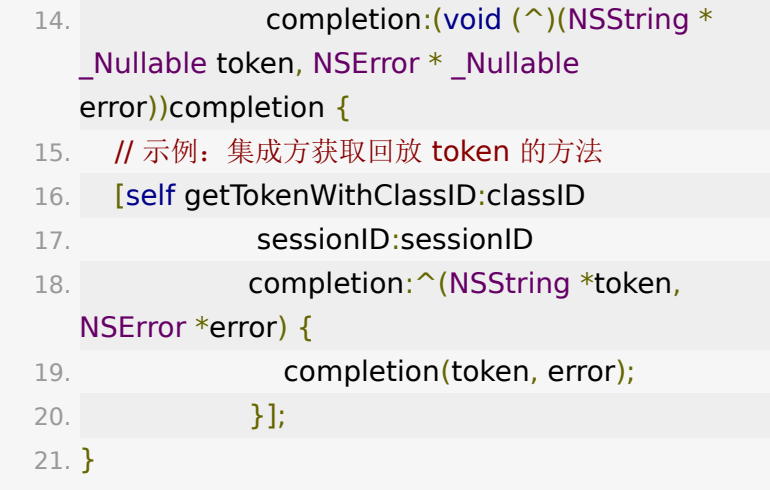

## **3.** 属性、方法监听方式:**Block**

demo 及示例代码中大量使用特定的 block 进行属性、方法监 听,可参考[直播文档](https://dev.baijiayun.com/wiki/detail/23#h10-11)中的对监听 block 的相关介绍。

# 点播功能说明

建议: 自主集成点播功能之前,可参考 [BJVideoPlayerUI SDK](https://git2.baijiashilian.com/open-ios/BJVideoPlayerUI) 已经开源的代码,该 UI SDK 提供了清晰的点播模块 API 调用方 式。

# **1.** 引入头文件

1. #import

<BJVideoPlayerCore/BJVideoPlayerCore.h>

# **2.** 设置专属域名

参考[全局设置部](#page-1-0)分,点播、回放、下载通用,项目工程内只需要 设置一次。

#### 3. (可选)设置

**BJVRequestTokenDelegate** ,管理 **token**

参考[要点说明部](#page-0-0)分,点播、回放、下载通用,项目工程内只需要 设置一次。

# **4.** 初始化播放器管理类 **BJVPlayerManager**

**4.1** 指定播放器类型,创建点播 **manager** 实例

点播播放器分为 AVPlayer 与 IJKPlayer 两种, 参考 BJVPlayerType 。

AVPlayer 是 iOS 系统的播放器, 支持 m3u8 格式的视频, 加载比较快, IJKPlayer 不支持。

IJKPlayer 是第三方开源播放器, 基于 FFmpeg , 支持加 密和 flv 格式的视频, AVPlayer 不支持。

1. /\*\* 初始化 manager 实例 \*/ 2. - (instancetype)initWithPlayerType: (BJVPlayerType)playerType; 3. 4. /\*\* 5. 播放器类型: AVPlayer(不支持加密视频播放)、 IJKPlayer 6. #discussion 当播放器初始设置为 AVPlayer 时, 但是 播放的视频实际为加密格式, 7. #discussion SDK 将会切换播放器的类型为 IJKPlayer 来尽量保证可以正常播放视频 8. #discussion 因此,在获取播放器的属性时,不能作为 一个属性存储,需要实时获取, 9. #discussion 或者监听播放器类型的变化, 及时获取到 新的属性。

10. \*/

- 11. @property (nonatomic, readonly) BJVPlayerType playerType;
- 1. // example: 创建使用 AVPlayer 的 playerManager
- 2. self.playerManager =  $[[B]VP$ layerManager alloc] initWithPlayerType:BJVPlayerType\_AVPlayer];

### <span id="page-6-0"></span>**4.2** 初始化点播

初始化在线点播

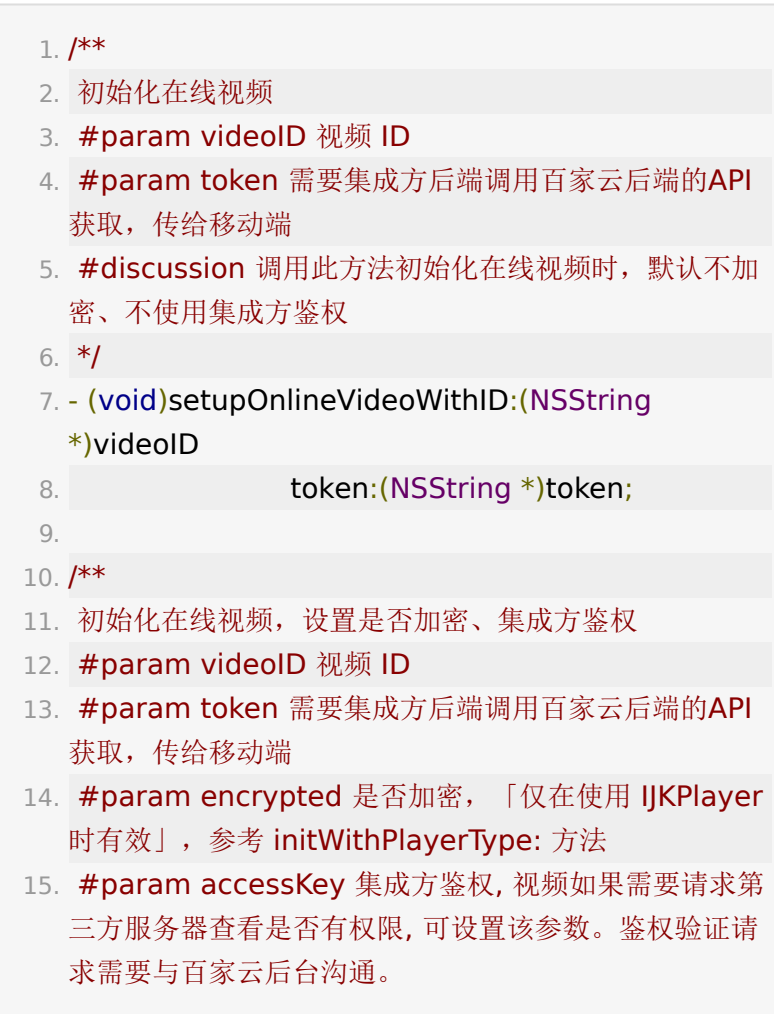

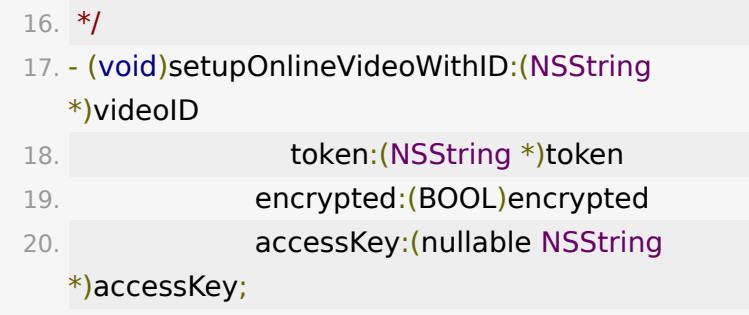

初始化本地点播

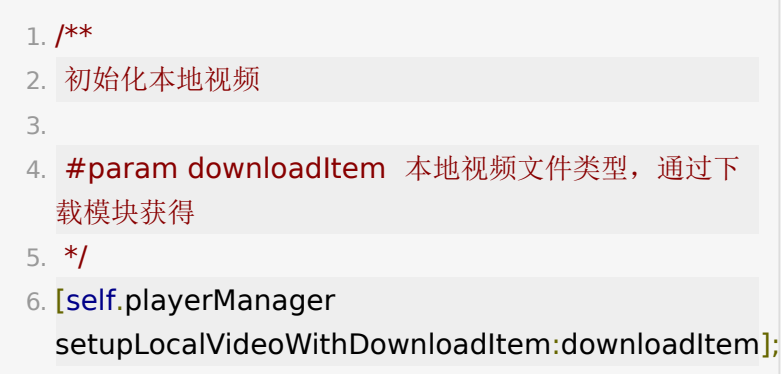

# <span id="page-7-0"></span>**5.** 播放设置

播放器相关设置在 BJVPlayProtocol.h 文件中定义。

## **5.1** 用户信息设置

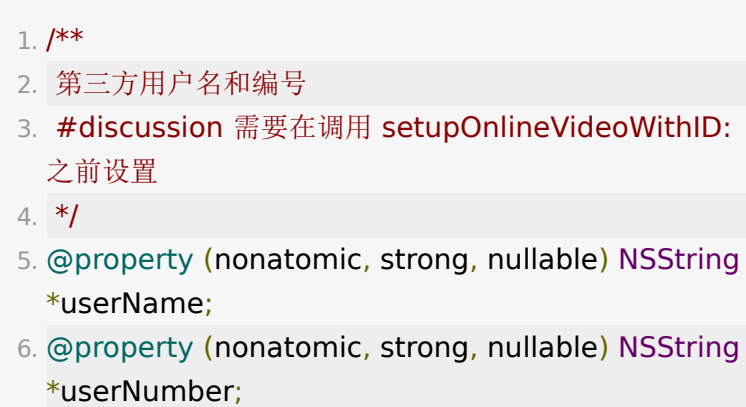

#### **5.2** 视频信息设置和读取

assign属性的信息需要在调用setupOnlineVideoWithID:之前设 置。

 $1. /$ \*\* 2. 视频的起始播放时间 3. #discussion 需要在实例化 playerManager 对象后设 置 4. #discussion 设置为大于 0 的值时, 记忆播放 playTimeRecordEnabled 无效 5. #discussion !!!: 使用同一个 playerManager 播放不 同视频时,该值不会自动重置,需要根据实际情况重新设 置 6. \*/ 7. @property (nonatomic, assign) NSTimeInterval initialPlayTime; 8. 9. /\*\* 10. 播放倍速 11. #discussion 有效区间: [0.5, 2.0] 12. \*/ 13. @property (nonatomic, assign) CGFloat rate; 14. 15. /\*\* 16. 偏好清晰度列表 17. 18. #discussion 优先使用此列表中的清晰度播放在线视 频,优先级按数组元素顺序递减 19. #discussion preferredDefinitionList 列表元素为清 晰度的标识字符串,现有标识符:low(标清), high (高清), superHD (超清), 720p, 1080p, audio(纯音频),可根据实际情况动态扩展 20. #discussion 此设置对播放本地视频无效 21. \*/

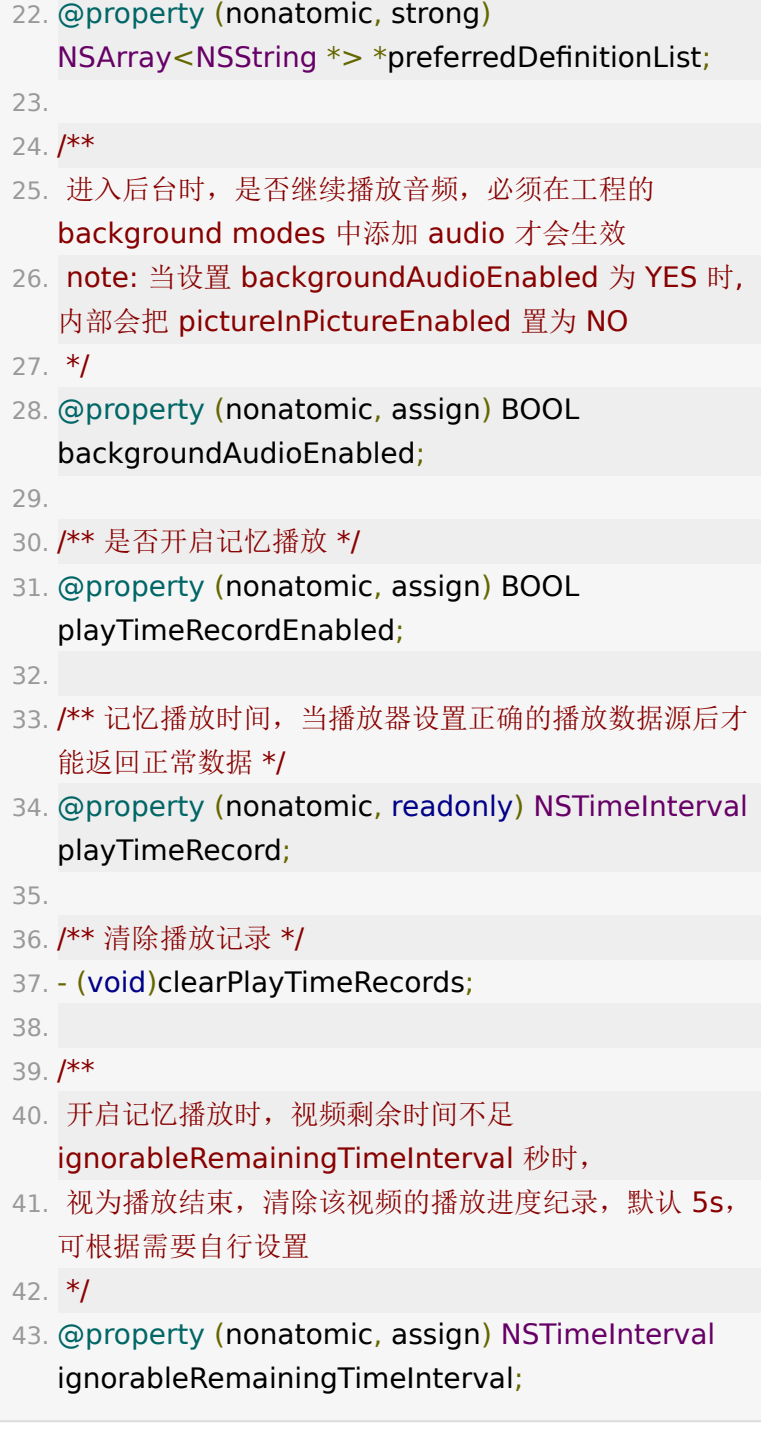

# <span id="page-9-0"></span>**5.3** 视频播放信息

```
1. /** 当前播放状态 */
```
2. @property (nonatomic, readonly) BJVPlayerStatus playStatus;

3.

- 4. /\*\* 视频的时长 \*/
- 5. @property (nonatomic, readonly) NSTimeInterval duration;

6.

- 7. /\*\* 视频缓存时长 \*/
- 8. @property (nonatomic, readonly) NSTimeInterval cachedDuration;
- 9.
- 10. /\*\* 正片的当前的播放时间 \*/
- 11. @property (nonatomic, readonly) NSTimeInterval currentTime;

12.

- 13. /\*\* 视频信息 \*/
- 14. @property (nonatomic, readonly, nullable) BJVPlayInfo \*playInfo;
- 15.
- 16. /\*\* 当前播放清晰度 \*/
- 17. @property (nonatomic, readonly, nullable) BJVDefinitionInfo \*currDefinitionInfo;
- 18.
- 19. /\*\* 当前使用的字幕信息 \*/
- 20. @property (nonatomic, readonly, nullable) BJVSubtitleInfo \*currentSubtitleInfo;
- 21.
- 22. /\*\* 当前时间点的字幕内容 \*/
- 23. @property (nonatomic, readonly, nullable) BJVSubtitle \*currentSubtitle;
- 24.
- 25. /\*\* 进入后台或锁屏时, 是否支持开启远程控制, 仅在使 用后台播放时有效,默认关闭 \*/
- 26. @property (nonatomic, assign) BOOL remoteControlEnabled;
- 27.
- 28. /\*\* 设置远程控制状态下的封面 \*/
- 29. @property (nonatomic, strong) UIImage \*remoteControlImage;
- 1. // example: 监听播放状态变化
- 2. bjl\_weakify(self);
- 3. [self bjl\_kvo:BJLMakeProperty(self.playerManager, playerStatus) filter: ^BOOL(NSNumber \* Nullable now, NSNumber \* Nullable old,
	- BJLPropertyChange \* Nullable change) {
- 4. return now.integerValue != old.integerValue;
- 5. } observer: ^BOOL(NSNumber \* \_Nullable now, NSNumber \* Nullable old, BJLPropertyChange \* Nullable change) {
- 6. bjl strongify(self);
- 7. BJVPlayerStatus status = now.integerValue;
- 8. // 播放状态变化的自定义处理
- 9. [self playerStatusDidChangeTo:status];
- 10. return YES;

11. }];

#### **5.4** 视频画面

- 1. /\*\* 播放视图 \*/
- 2. @property (nonatomic, readonly, nullable) UIView \*playerView;
- 3.
- 4. /\*\* 播放视图显示模式 \*/
- 5. @property (nonatomic) BJVPlayerViewScalingMode scalingMode;

### <span id="page-12-0"></span>**5.5** 视频控制

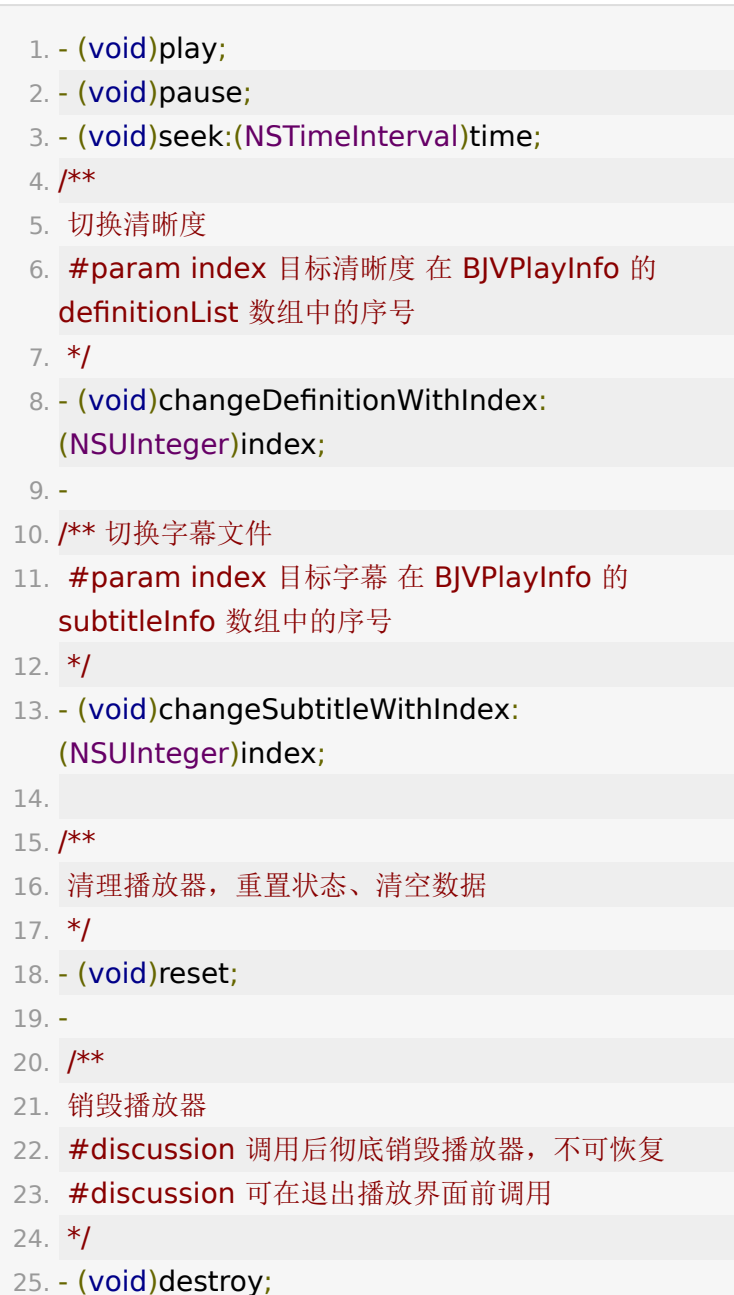

# <span id="page-12-1"></span>**5.6.** 视频播放中的错误监听

```
1. /*
2. 视频播放出错
3. @param playInfo 出错视频信息
 4. @param error 错误信息
5. */
6. - (BJLObservable)video:(BJVPlayInfo *)playInfo
   playFailedWithError:(NSError *)error;
 7.
 8. // example: 监听视频播放出错
9. [self
   bjl_observe:BJLMakeMethod(self.room.playerManag
    video:playFailedWithError:)
  observer:^BOOL(BJVPlayInfo *playInfo, NSError
  *error) {
10. bjl_strongify(self);
11. // 自定义播放错误处理方法
12. [self video:playInfo playFailedWithError:error];
13. return YES;
14. }];
```
错误码信息

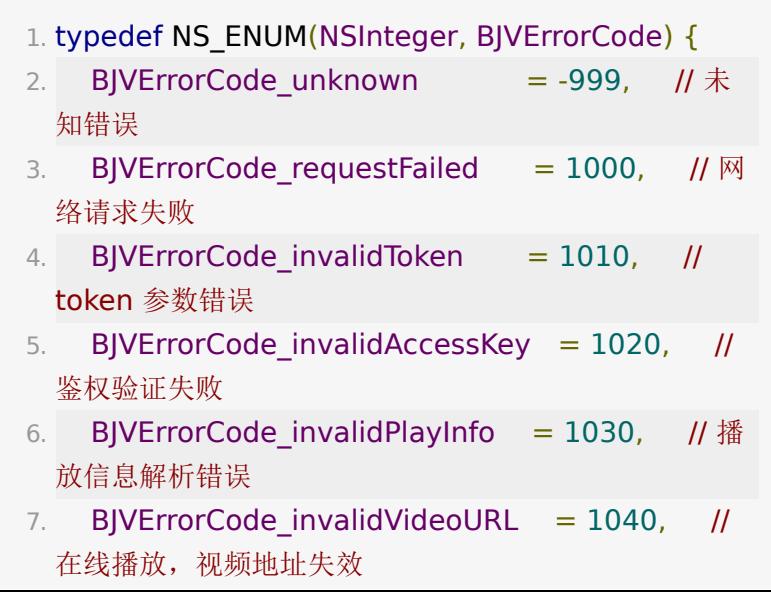

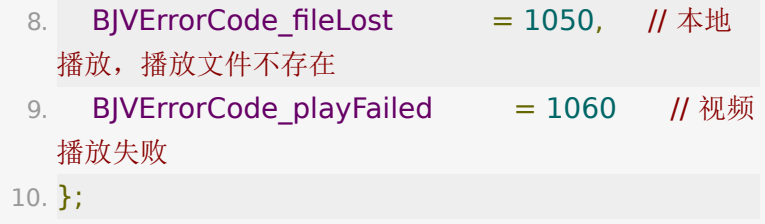

### **5.7** 画中画

画中画功能仅支持 BJVPlayerType\_AVPlayer 类型的播放 器。

# $1. /$ \*\*

- 2. 开启画中画
- 3. note: 当前的播放器类型为 BJVPlayerType AVPlayer 且 backgroundAudioEnabled == NO 时, 设置 pictureInPictureEnabled 才有效
- 4. note: 当设置 backgroundAudioEnabled 为 YES 时, 内部会把 pictureInPictureEnabled 置为 NO
- 5. \*/
- 6. @property (nonatomic, assign) BOOL pictureInPictureEnabled;
- 7.
- 8. /\*\* 画中画视图控制器, 可能为空 \*/
- 9. @property (nonatomic, strong, nullable, readonly) AVPictureInPictureController \*pipViewContrller;
- 10.
- 11. /\*\* 启动画中画, 仅 AVPlayer 有效 \*/
- 12. (void)startPictureInPicture;
- 13.
- 14. /\*\* 关闭画中画, 仅 AVPlayer 有效 \*/
- 15. (void)stopPictureInPicture;

### **5.8** 点播打点

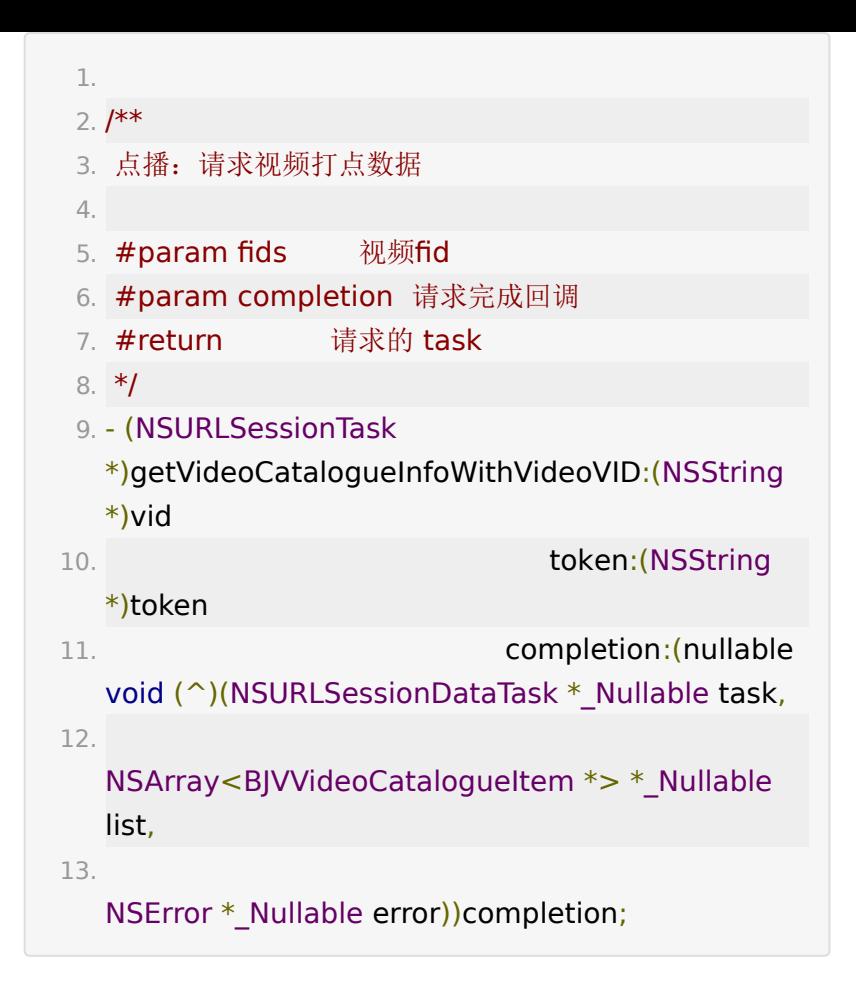

# <span id="page-15-0"></span>**6.** 添加播放视图

播放视图通过 BJVPlayerManager 的 playerView 属性 获取,布局自定。

### **6.1** 添加视图

1. [self.view

addSubview:self.playerManager.playerView];

**6.2** 布局示例:根据当前清晰度获取视频宽高比, 使视频画面充满父视图 **superView**

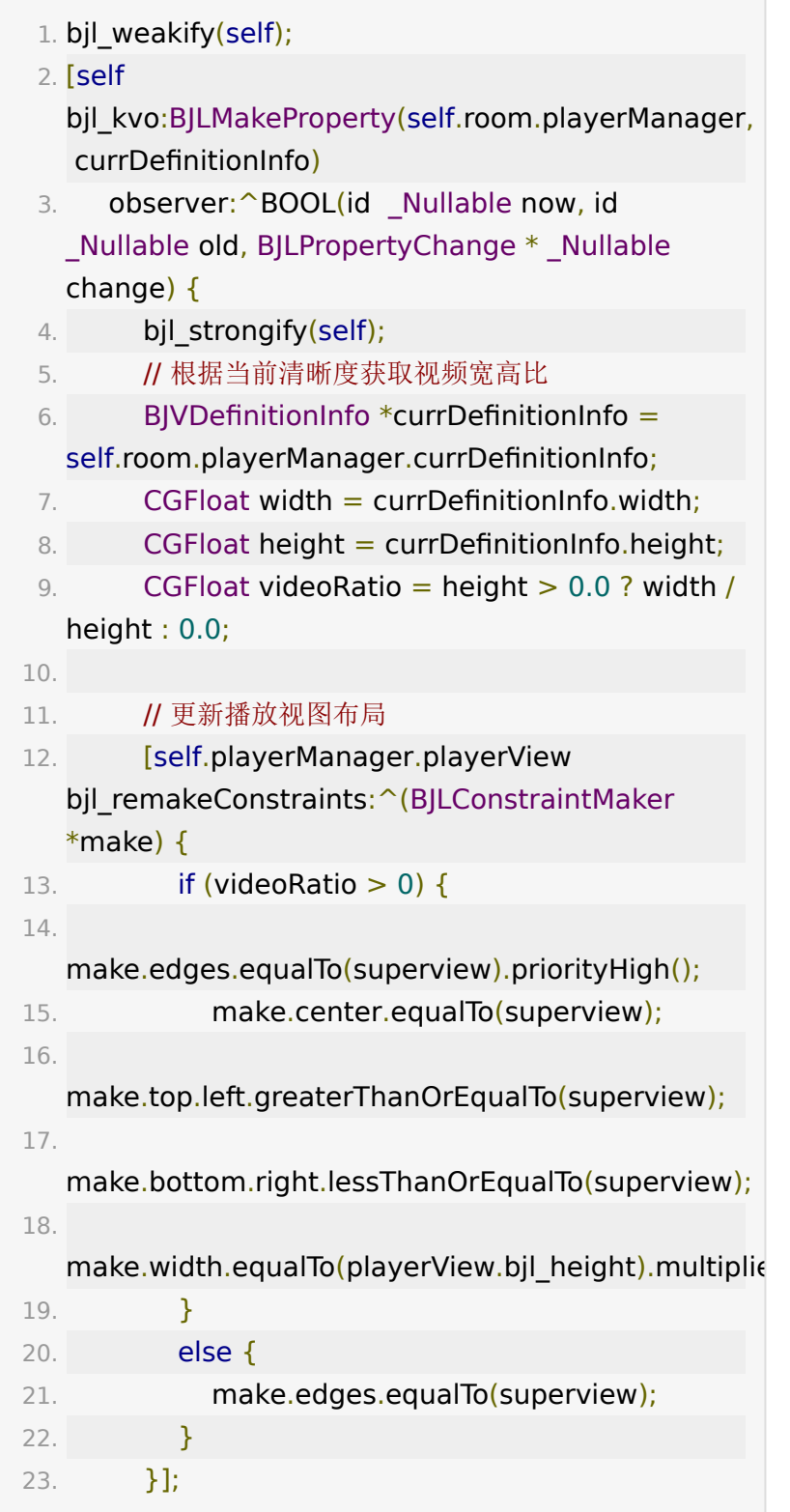

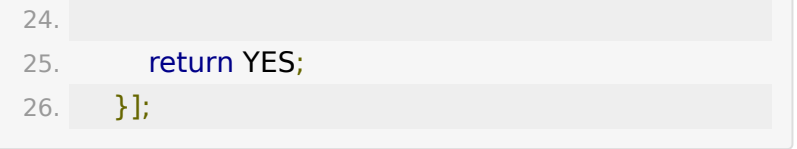

### **7.** 播放器清理、销毁

清理

调用点播初始化方法 [setupVideo](#page-6-0) 时将自动调用,其它情况可根 据实际需要调用。

1. // 清理播放器,重置状态、清空数据

2. [self.playerManager reset];

销毁

 $1. /$ \*\*

- 2. 销毁播放器
- 3. #discussion 调用后彻底销毁播放器, 不可恢复
- 4. #discussion 可在退出播放界面前调用
- 5. \*/

6. [self.playerManager destroy];

## **8.** 部分功能点说明

#### **8.1** 记忆播放

- 设置 BJPlayerManager 的 playTimeRecordEnabled 属性开关记忆播放。开启后记录 vid 对应的播放进度, 每 5 秒【更新】一次播放进度,seek 时、停止播放时立即【更 新】一次;
- · 如果 视频总时长 减去 当前进度 小于 N 秒, 则视为播放结 束,只移除记录、不添加,N 默认 5 秒,可自定义, 参

考 BJPlayerManager 的 ignorableRemainingTimeInter val 属性;

- 调用 clearPlayTimeRecords 方法清除播放纪录;
- 最多存 100 条,超过 100 条时顶掉最早的;
- 设置视频初始播放时间为大于 0 的值时,记忆播放无效。

### **8.2** 纯音频播放

- 点播需要在后台配置转码纯音频才有纯音频
- 播在线播放的默认清晰度可以在后台配置清晰度列表,SDK 根据配置的清晰度优先级列表来匹配第一个清晰度,如果后 台配置了纯音频最高优先级,就可以进入回放和点播的时候 直接播放纯音频,否则就通过改变清晰度的方式播放纯音频
- 视频清晰度 PMVideoDefinitionType 增加纯音频枚举
- 纯音频播放

```
1. NSArray *definitionList =
  [self.playerManager.playInfo.definitionList copy];
2. for (NSInteger index = 0; index \ltdefinitionList.count; index ++) {
3. BJVDefinitionInfo *definitionInfo =
  [[definitionList bjl_objectAtIndex:index] bjl_as:
  [BJVDefinitionInfo class]];
4. if ([definitionInfo.definitionKey
  isEqualToString:@"audio"]) {
5. [self.playerManager
  changeDefinitionWithIndex:index];
6. }
7. }
```
### **8.3** 视频淸晰度标识

BJVDefinitionInfo 的 definitionKey 表示清晰度标识符, 与 definitionName 一一对应。可以随视频的实际清晰度动态 扩展。

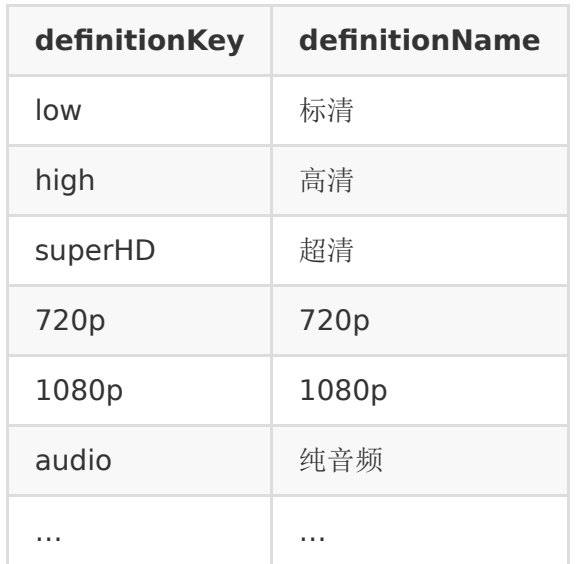

# 回放功能集成

建议:自主集成回放功能之前,可参考 [BJPlaybackUI SDK](https://git2.baijiashilian.com/open-ios/BJPlaybackUI.git) 已经 开源的代码,该 UI SDK 提供了清晰的回放模块 API 调用方式。

# **1.** 引入头文件

1. #import

<BJVideoPlayerCore/BJVideoPlayerCore.h>

## **2.** 设置专属域名前缀

参考[全局设置部](#page-1-0)分,点播、回放、下载通用,项目工程内只需要 设置一次。

### **3.** (可选)设置

**BJVRequestTokenDelegate** ,管理 **token**

参考[全局设置部](#page-1-0)分,点播、回放、下载通用,项目工程内只需要 设置一次。

### **4.** 创建、进入回放房间

创建、进入回放房间的整体流程:

- 按需要设置专属域名前缀
- 定义一个 BJVRoom 的属性 room, 用于管理回放房间
- 使用回放相关信息将 room 属性实例化
- 为回放的进入,退出,聊天消息更新等事件添加监听
- 调用 room 的 enter 方法进入房间, 监听到进入房间成 功之后,即可开始观看回放

### **4.1** 定义回放房间属性

1. @property (nonatomic) BJVRoom \*room;

- 以下为 BJVRoom 详细属性说明
	- 1. /\*\* 是否是本地视频 \*/ 2. [@property](https://github.com/property) (nonatomic, readonly) BOOL isLocalVideo; 3. 4. /\*\* 是否是小班课 \*/ 5. [@property](https://github.com/property) (nonatomic, readonly) BOOL isInteractiveClass; 6. 7. /\*\* 是否是合并回放房间 \*/ 8. [@property](https://github.com/property) (nonatomic, readonly) BOOL isMixPlaybackRoom; 9. 10. /\*\* 是否正在加载 \*/ 11. [@property](https://github.com/property) (nonatomic, readonly) BOOL loading;

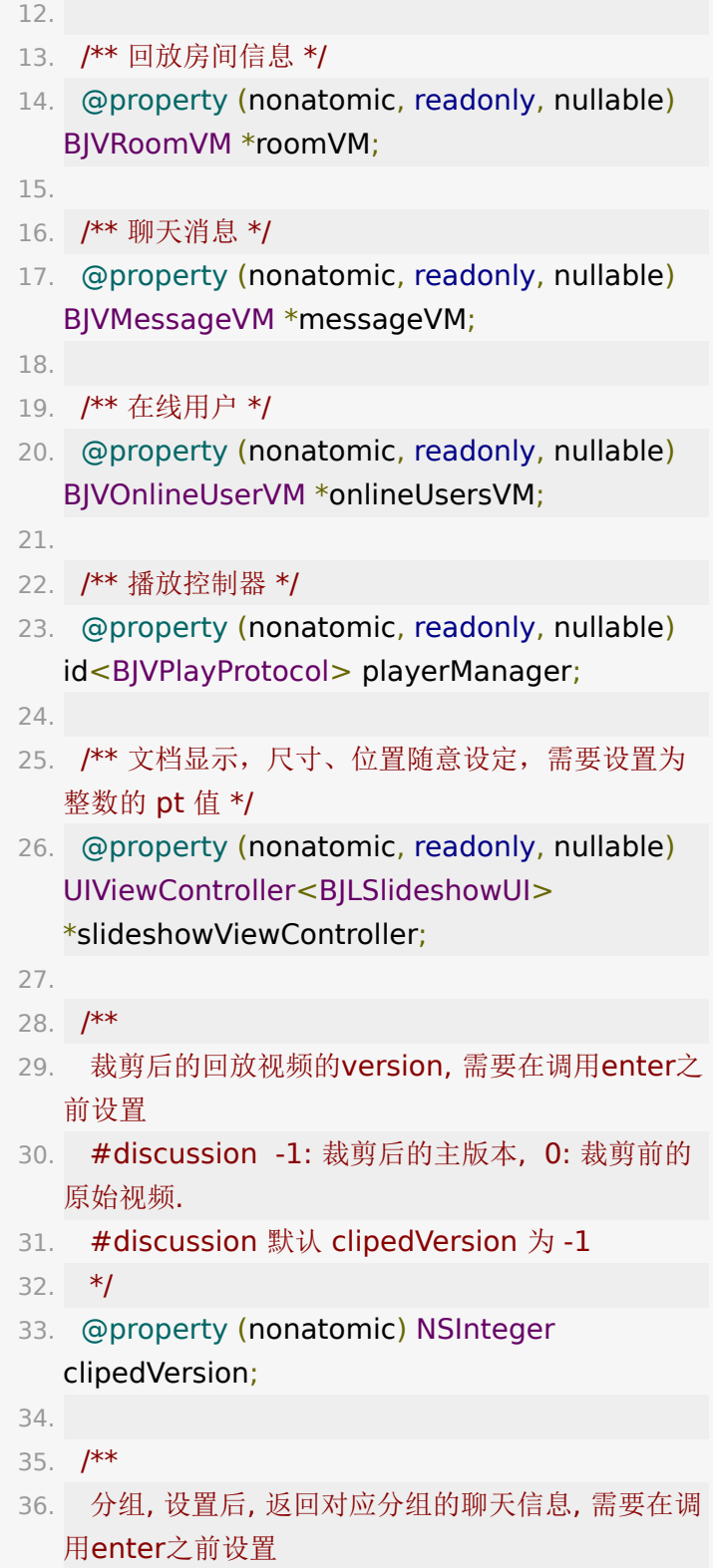

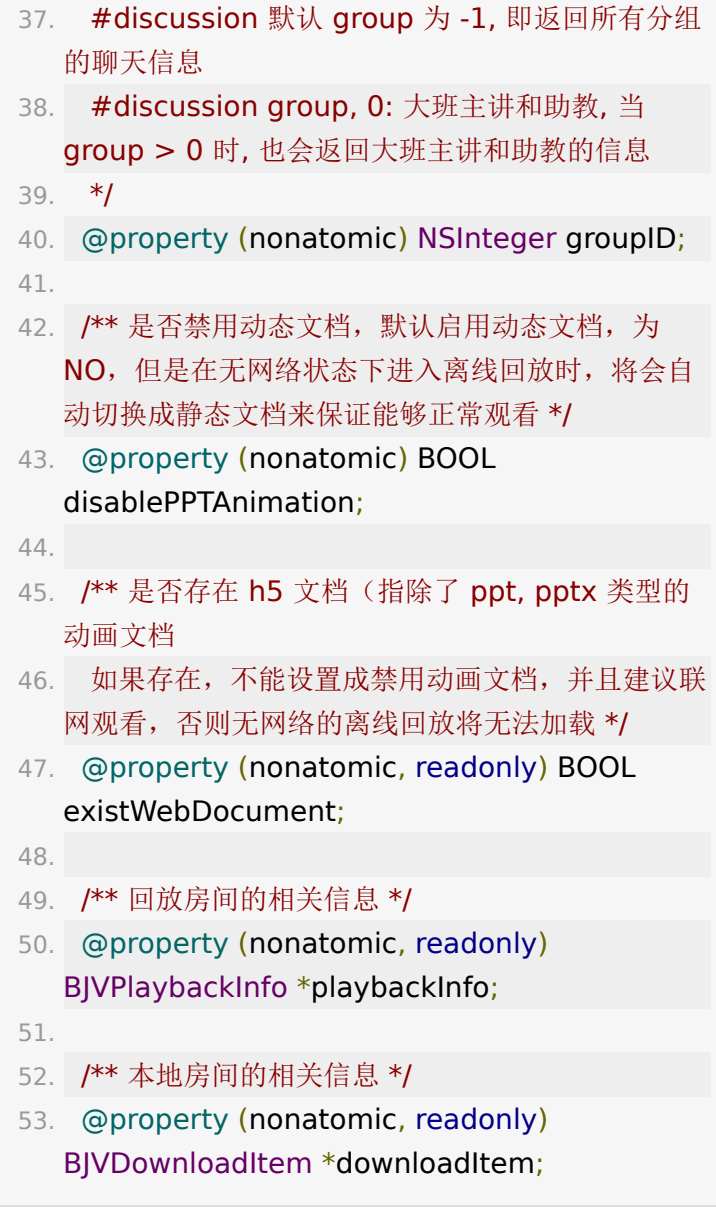

# **4.2** 创建回放房间

创建在线回放房间

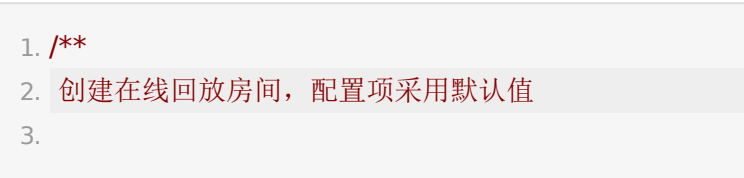

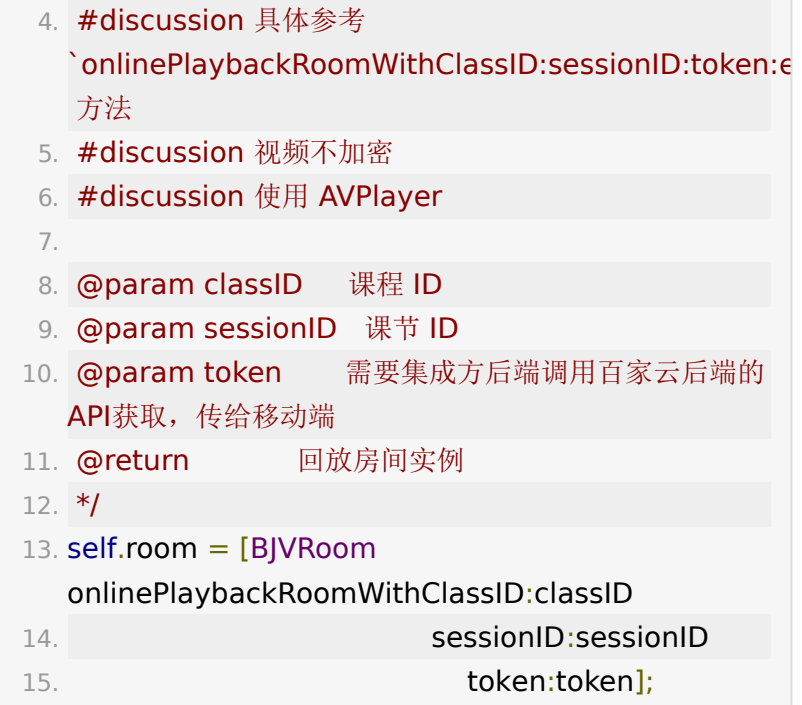

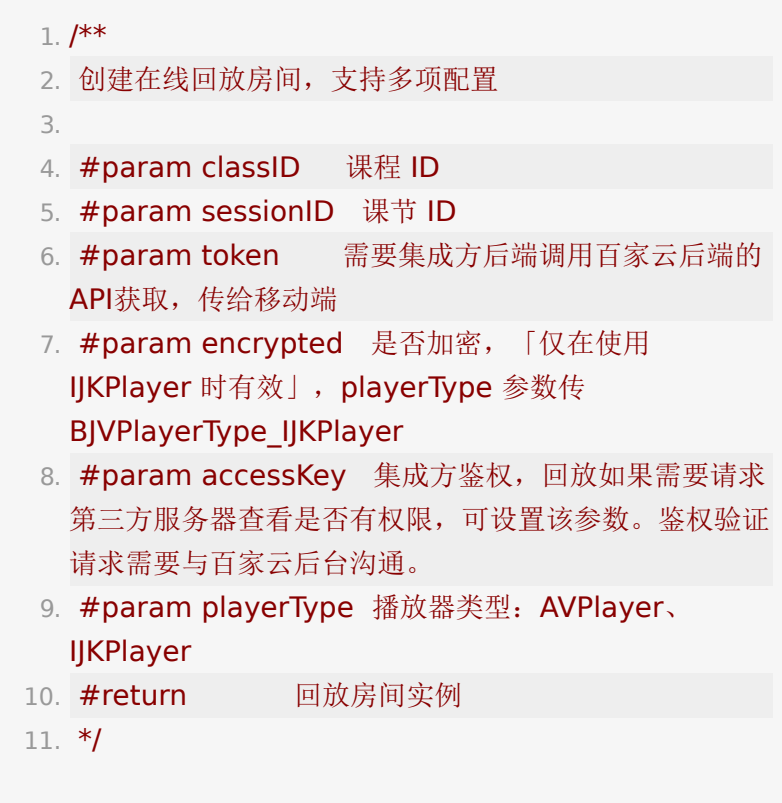

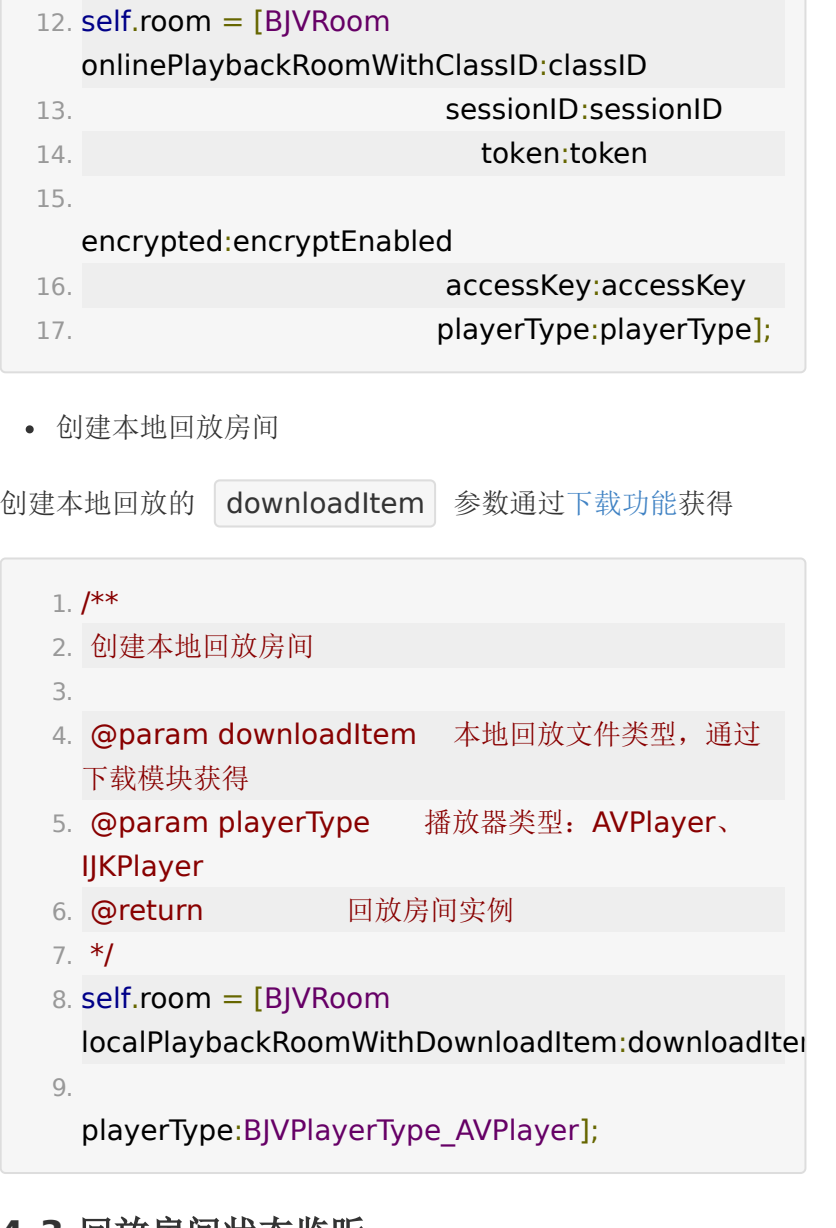

#### **4.3** 回放房间状态监听

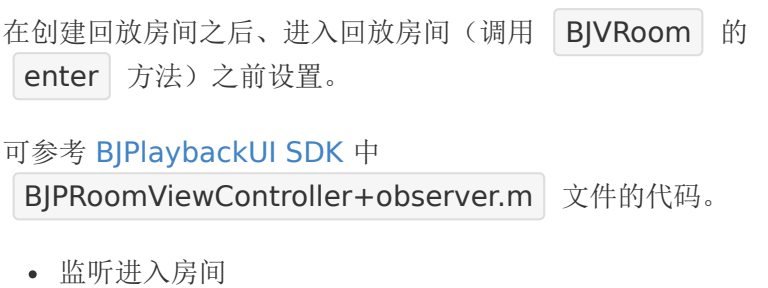

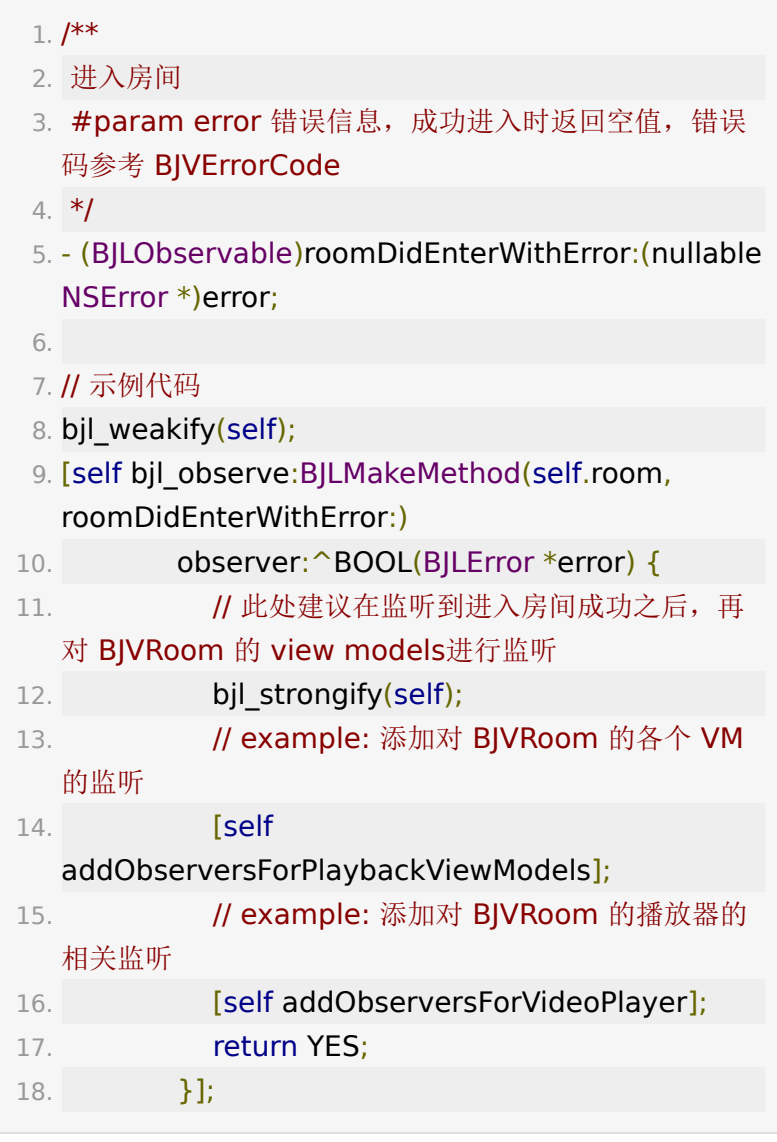

监听退出房间

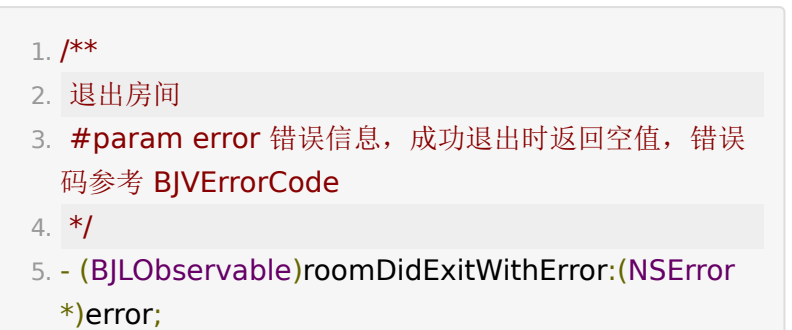

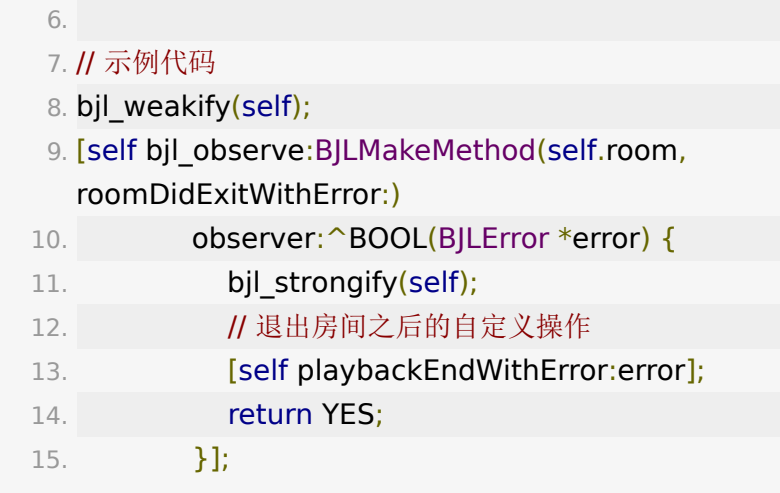

监听加载状态

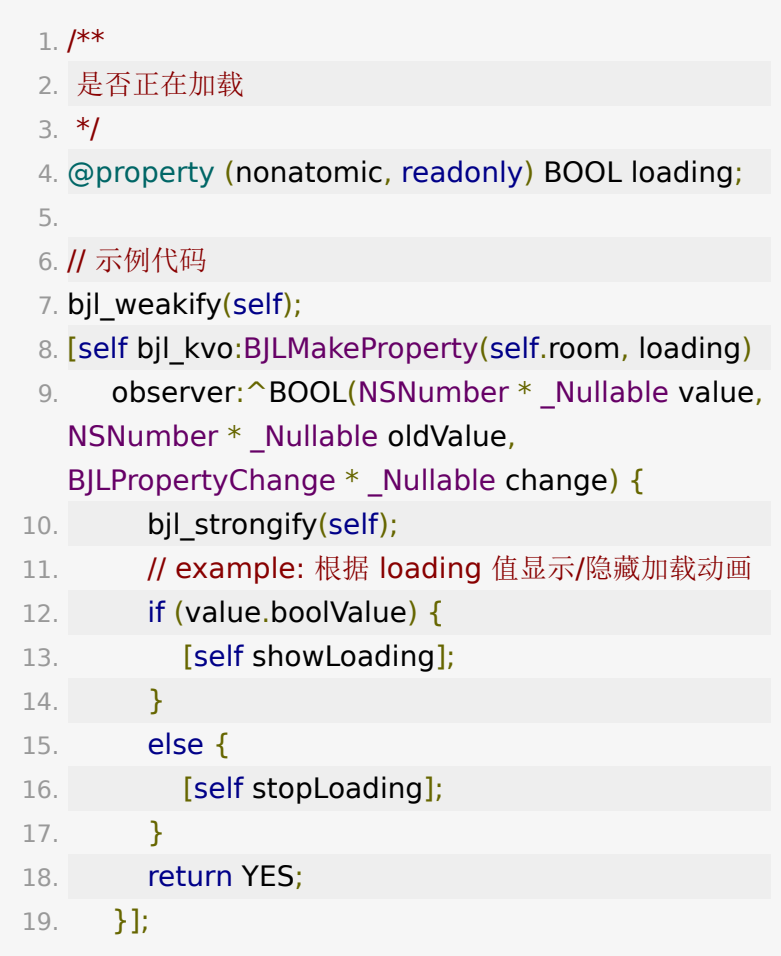

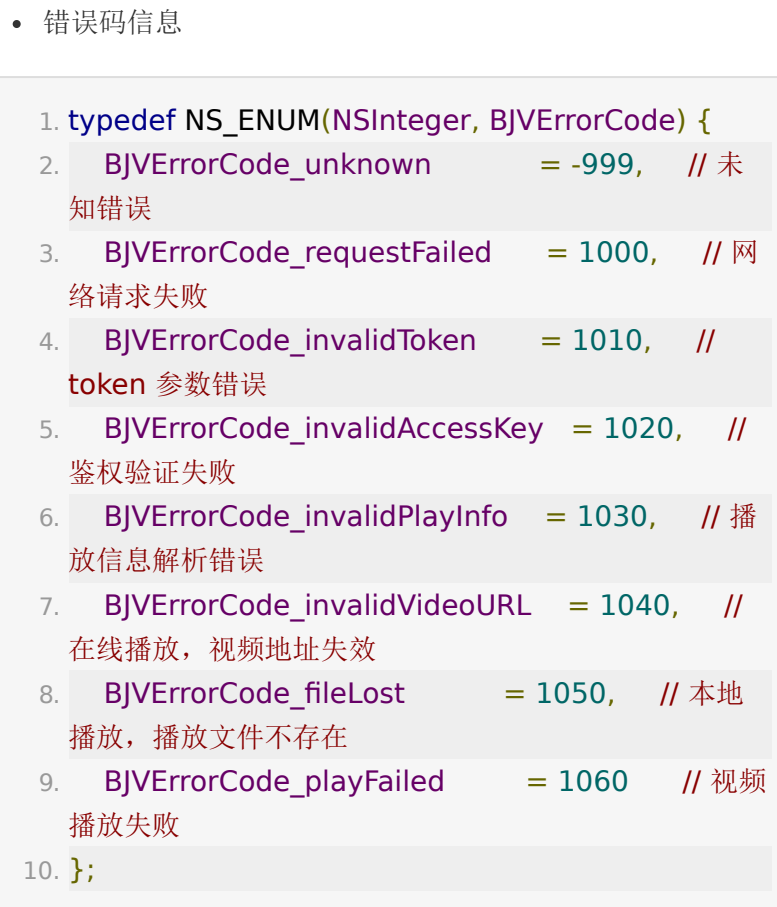

## **4.4** 合并回放房间

创建在线合并回放房间:

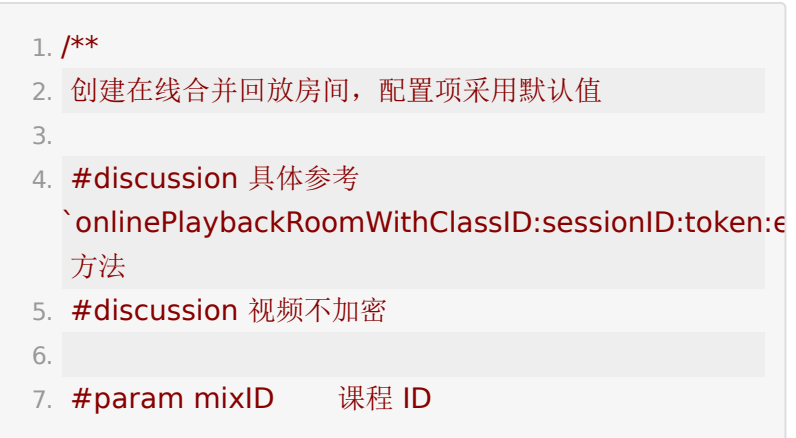

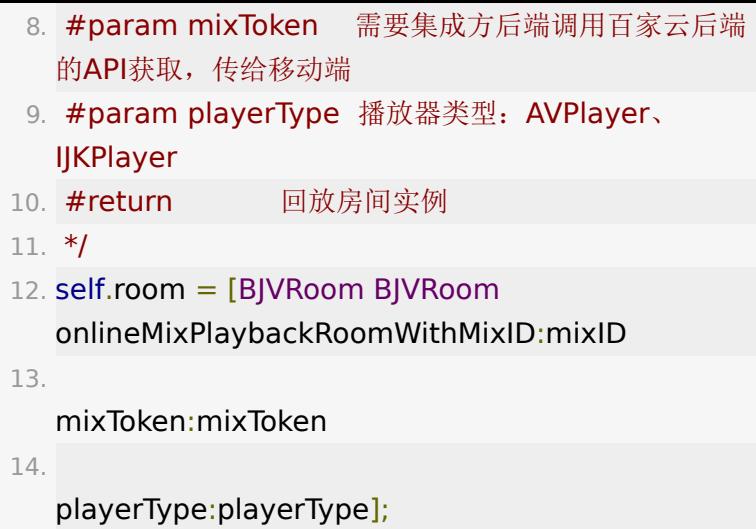

合并回放房间的监听

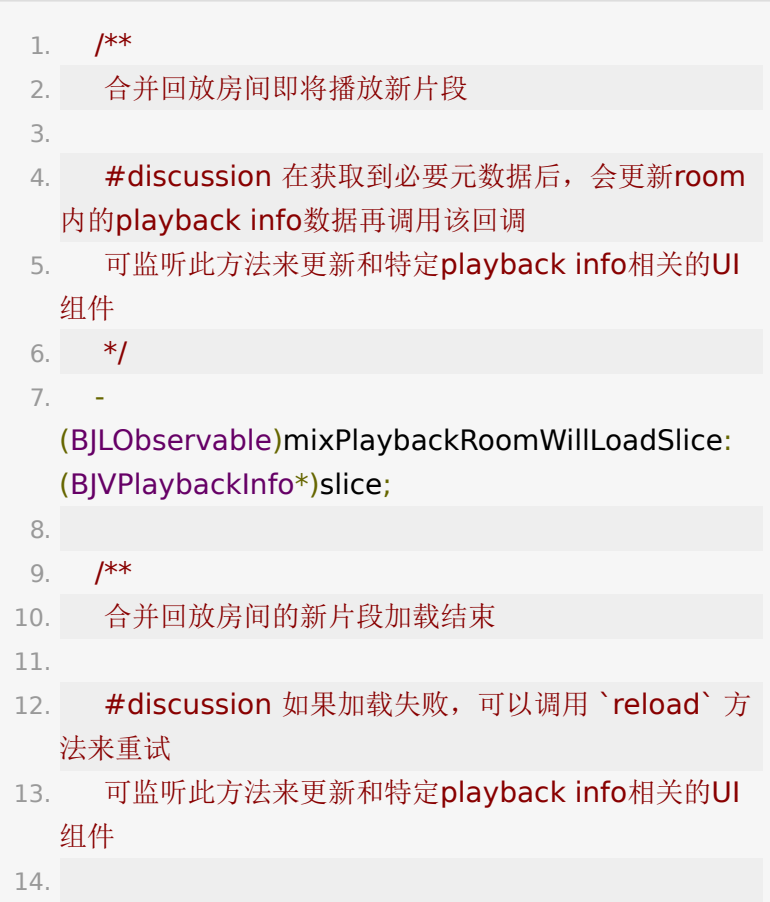

- 15. #param error 为nil表示加载成功。否则 error 表示 具体原因, 错误码参考 BJVErrorCode
- 16.  $*$ /
- 17. (BJLObservable)mixPlaybackRoomSlice: (BJVPlaybackInfo\*)slice didLoadWithError: (nullable NSError \*)error;

### **5.** 进入、退出、刷新回放房间

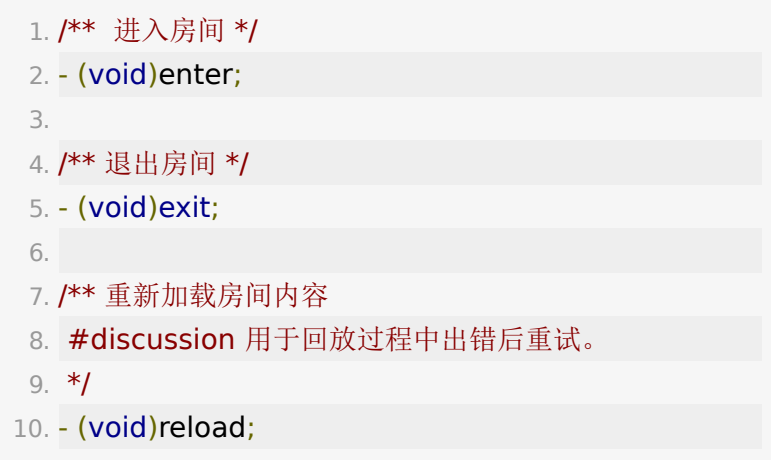

### **6.** 回放视频播放管理

与点播的 BJVPlayerManager 类似, 回放房间 BJVRoom 的 playerManager 遵循 BJVPlayProtocol 协议, 因此回 [放的视频播放管理可以参考点播的](#page-12-0)[播放设](#page-7-0)[置、添](#page-12-0)[加播放视图](#page-15-0)[、视](#page-12-0) 频播放控制、[视频播放信息、](#page-9-0)[视频播放中的错误监听](#page-12-1) 等部分, 使 用 self.room.playerManager | 调用相关方法。

#### **6.1** 视频窗口占位图更新

当前回放如果播放时未推送视频流,可以选择监听主讲人变化, 然后选择展示或者隐藏一张占位图:

1. // 主讲

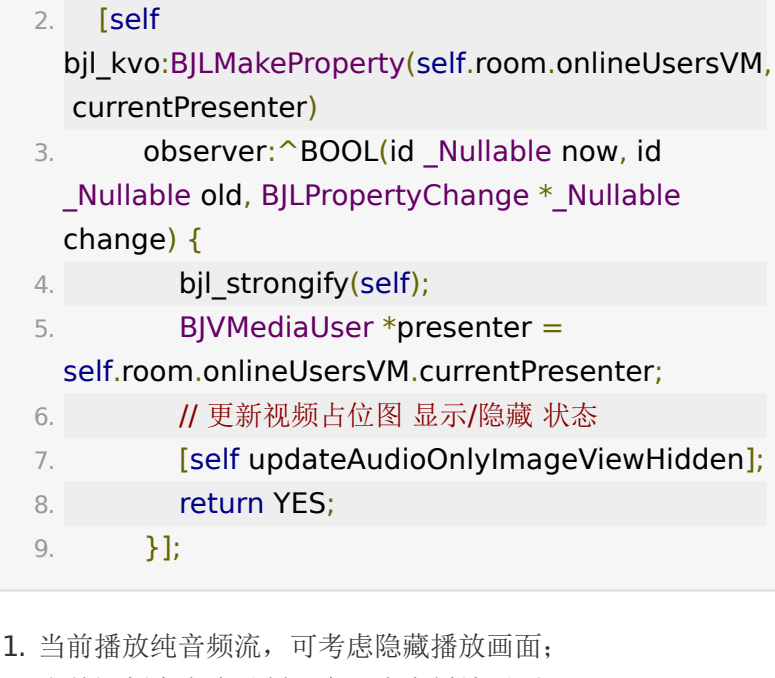

- 2. 当前视频为合流录制,会一直有播放画面;
- 3. 播放视频时,可参考主讲人的音频是否打开,当前是否在推 媒体流,当前是否在屏幕共享,当前小班课是否为信令录 制。

1. - (void)updateAudioOnlyImageViewHidden { 2.  $if$ (self.room.playerManager.currDefinitionInfo.isAudio { 3. // 播放纯音频时, 显示占位图 4. self.audioOnlyImageView.hidden = NO; 5. return; 6. } 7. 8. if (self.room.playerManager.playInfo.recordType == BJRecordType\_Mixed  $9.$  || self.room.playerManager.playInfo.recordType == BJRecordType\_CompositeVideo) {

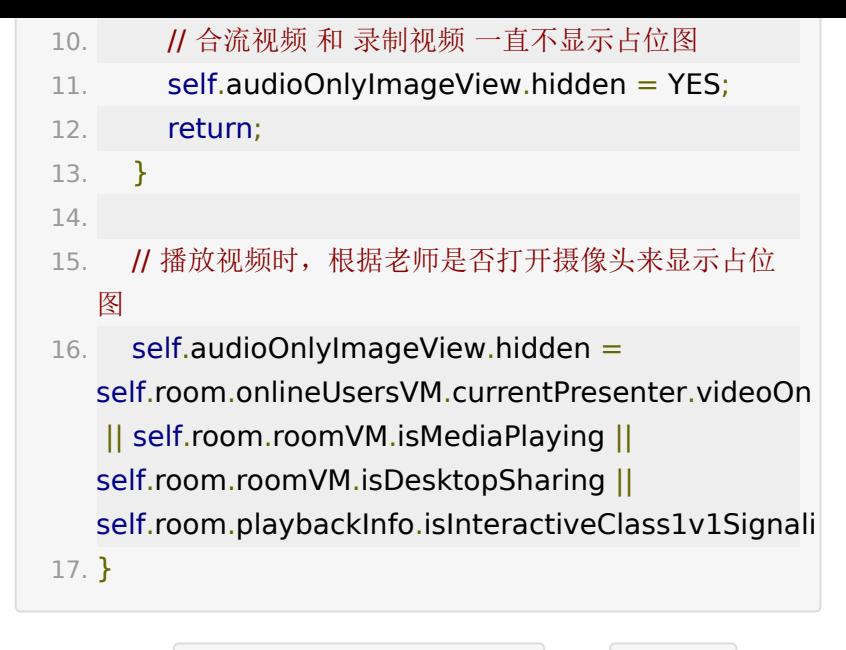

注意: 调用 self.room.playerManager 的 destroy 方法 将导致回放房间不可用,且不可恢复。

### **7.** 回放文档管理

回放房间文档的白板、PPT、画笔的展示都来自 BJVRoom 的 slideshowViewController 。用户根据需要 将 slideshowViewController.view 添加到需要展示的 父 view 上即可。文档的尺寸和位置必须设置为整数的 **pt** 值。

#### **7.1** 文档设置

- 交互设置:为保证文档内容与视频同步,需要设置回放的文 档不支持交互
	- 1. self.room.slideshowViewController.view.userInterac  $= NO;$
- 显示设置: 通过 BJLSlideshowUI 中的相关属性设置, 回 放的文档均为静态文档

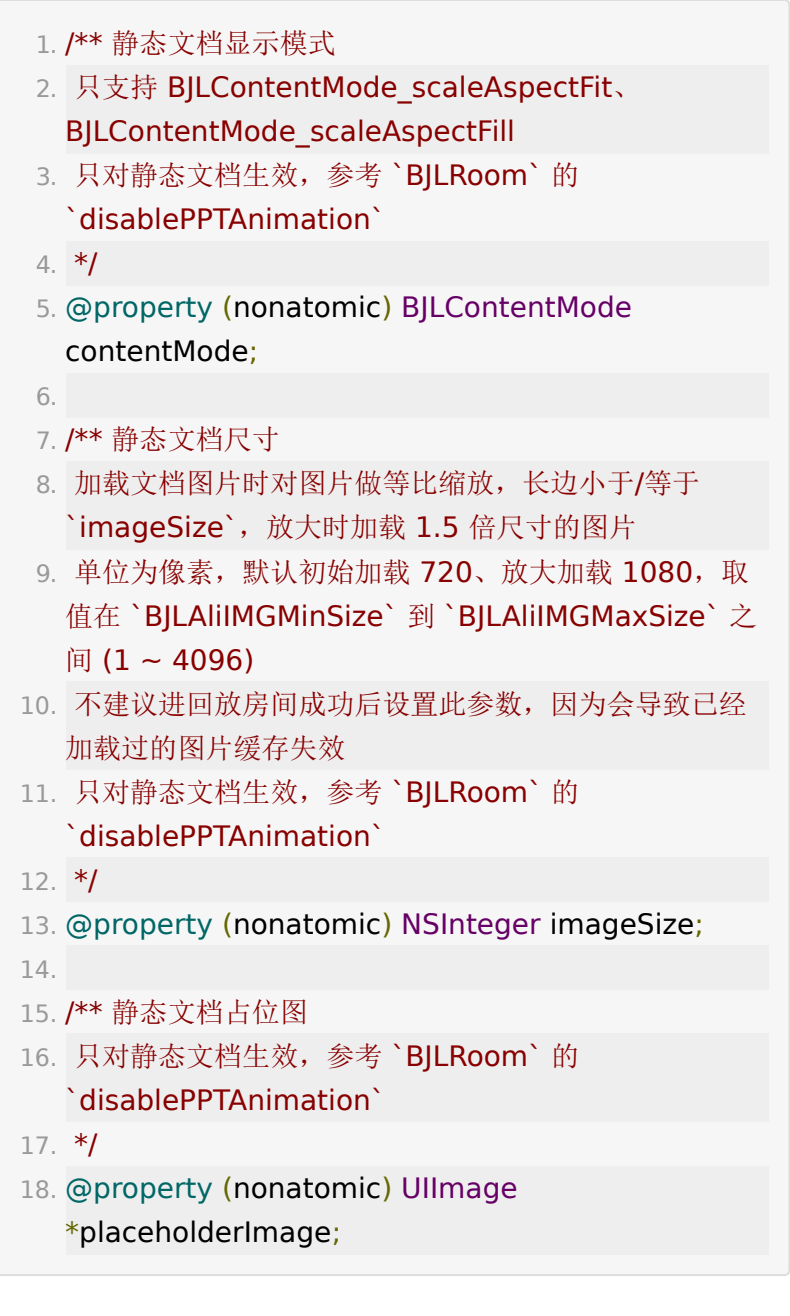

- 文档动效设置(仅支持在线回放)
	- BJVRoom 的 disablePPTAnimation 属性表示是否 禁止文档动效,在线回放默认禁止,可设置为 NO 以 开启动效;
	- 本地回放不支持文档动效。

### **7.2** 文档显示

1. // example: 添加文档视图到当前的视图控制器

- 2. UIViewController \*pptViewController = self.room.slideshowViewController;
- 3.
- 4. [self addChildViewController:pptViewController];
- 5. [self.view addSubview:pptViewController.view];
- 6. [pptViewController

didMoveToParentViewController:self];

#### **7.3** 文档大纲

大纲数据参考[文档大纲属](#page-35-0)性。

### **8.** 回放房间信息

回放房间信息由 BJVRoomVM 管理, 在 BJVRoom 的实例 创建成功之后,可以对 self.room.roomVM 添加监听。

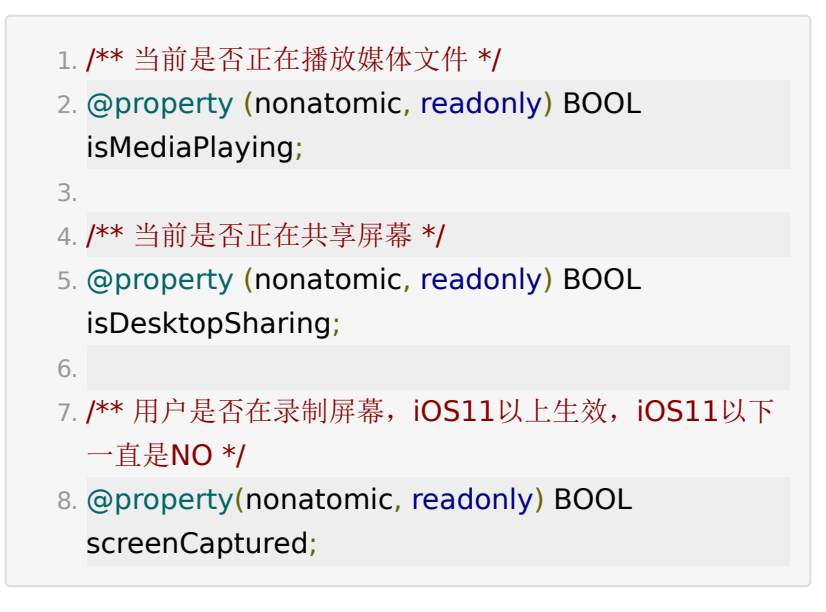

#### **8.1** 公告

- 1. /\*\* 回放房间公告 \*/
- 2. @property (nonatomic, readonly) BJVNotice \*notice;

#### **8.2** 跑马灯

- 1. /\*\* 回放房间跑马灯 \*/
- 2. @property (nonatomic, readonly, nullable) BJVLamp \*lamp;

#### <span id="page-35-0"></span>**8.3** 文档大纲

- 1. /\*\* 当前回放房间文档的大纲信息 \*/
- 2. @property (nonatomic, readonly, nullable) NSArray <BJPDocumentCatalogueModel \*> \*documentCatalogueList;
- 3.
- 4. /\*\* 当前回放房间内实时的最新一条翻页数据 \*/
- 5. @property (nonatomic, readonly, nullable) BJPPageChangeModel \*lastPageChangeSignal;

### **8.4** 定制广播回调

 $1. /$ \*\* 2. 收到定制广播信令 3. #param key 信令类型 4. #param value 信令内容, 类型可能是字符串或者字 典等 JSON 数据类型 5. #param isCache 是否为缓存 6. \*/ 7. - (BJLObservable)didReceiveCustomizedBroadcast: (NSString \*)key value:(nullable id)value isCache: (BOOL)isCache;

### **8.5** 测验

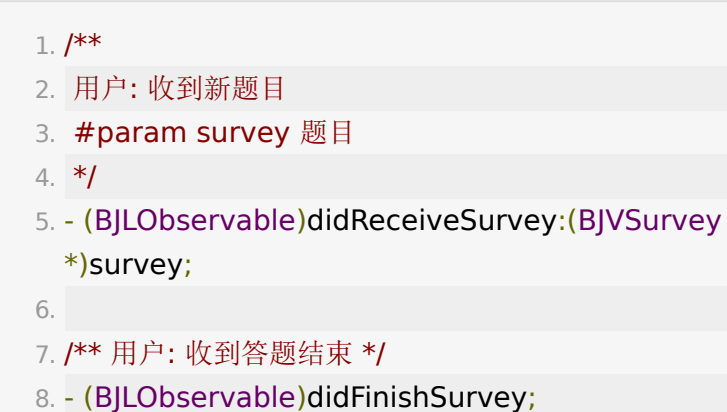

### **8.6** 答题器

### 1. /\*\* 收到答题器开始信息 \*/ 2. - (BJLObservable)didReceiveQuestionAnswerSheet: (BJVAnswerSheet \*)answerSheet; 3.  $4. /$ \*\* 5. 收到答题结束信息 6. #param endTime 答题结束时间戳 7. \*/ 8. - (BJLObservable)didReceiveEndQuestionAnswerWith (NSTimeInterval)endTime; 9. 10. /\*\* 11. 收到答题器撤销信息 12. #param endTime 答题结束时间戳 13. \*/

14. -

(BJLObservable)didReceiveRevokeQuestionAnswerW (NSTimeInterval)endTime;

# **8.7** 问答

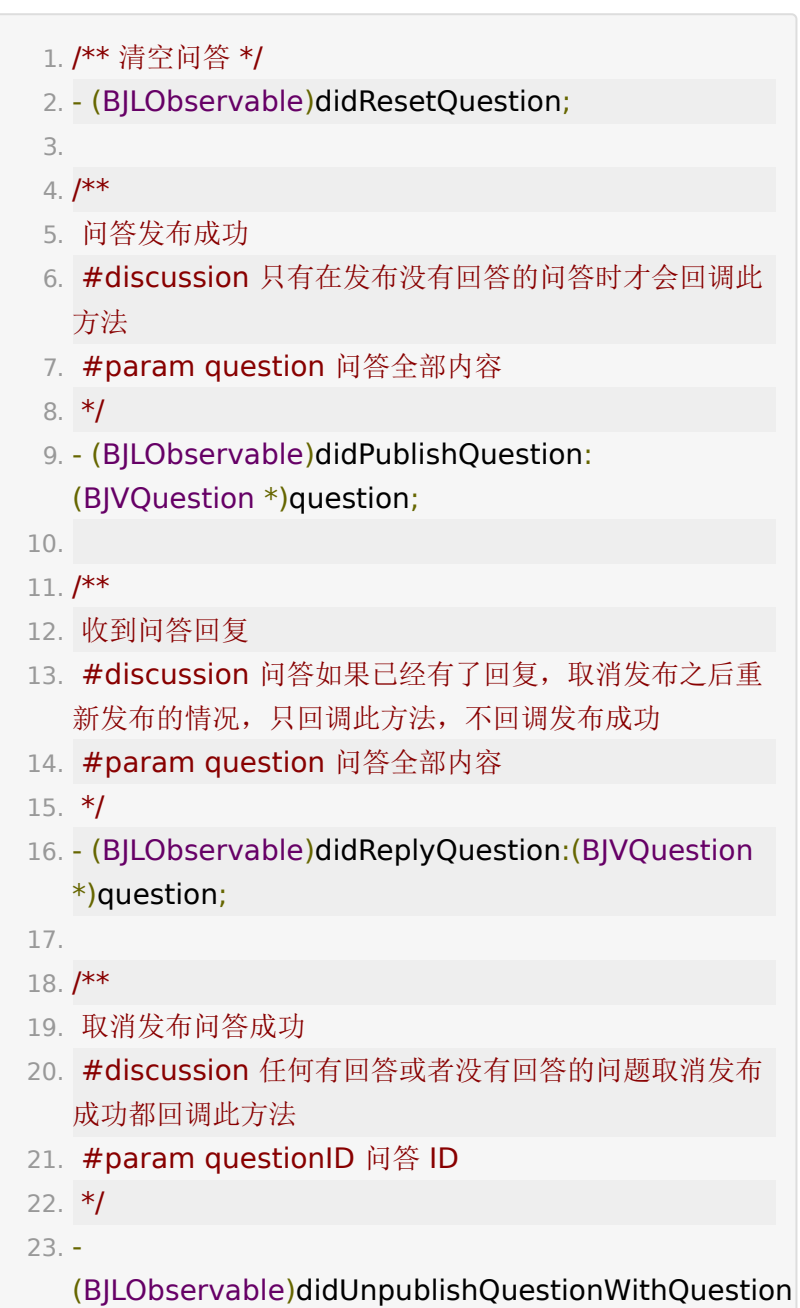

(NSString \*)questionID;

## **9.** 回放聊天消息

### **9.1** 聊天消息监听

回放聊天消息由 BJVMessageVM 管理, 在 BJVRoom 的 实例创建成功之后,可以对 self.room.messageVM 添加监 听。

Core SDK 不维护聊天消息的列表,而是通过 消息覆盖更新、增 量更新 的回调通知 UI 进行维护。

消息覆盖更新,重置列表

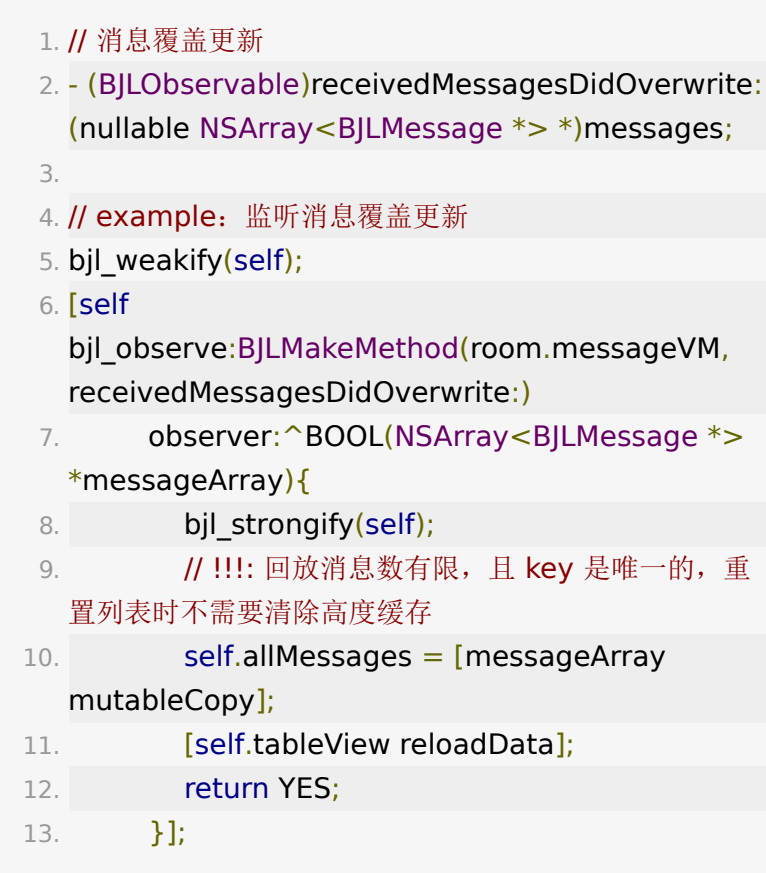

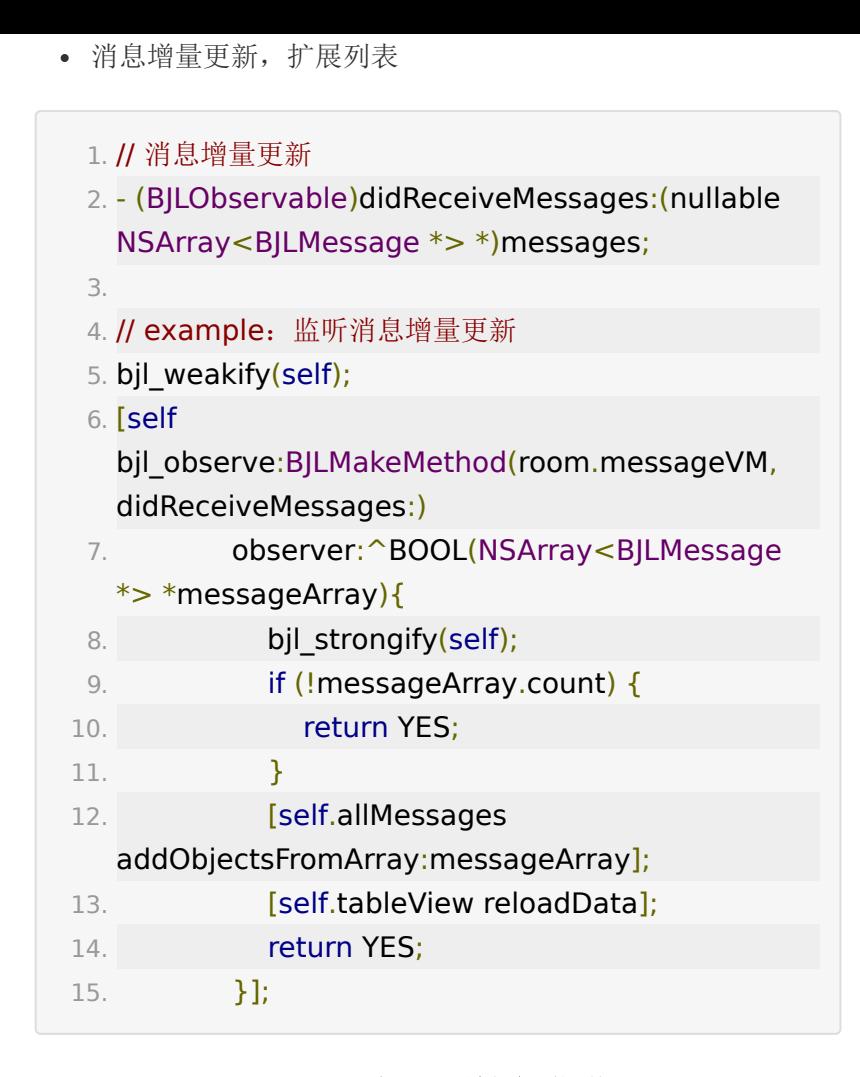

#### **9.2** (重要)聊天列表界面性能优化

显示聊天消息的 UI 性能是需要重点优化的,大幅跳转回放视频进 度会导致聊天数据的大量更新,此时回放聊天界面性能消耗过高 会导致 UI 卡顿、音视频和文档不同步,严重时会卡死主线程。优 化方式主要有:使用高度缓存、控制列表刷新频率、分页加载等 等。具体实现可以参考 [BJPlaybackUI SDK](https://git2.baijiashilian.com/open-ios/BJPlaybackUI.git) 的 [BJPChatMessageViewController.m](https://git2.baijiashilian.com/open-ios/BJPlaybackUI/blob/master/BJPlaybackUI/Classes/room/message/controller/BJPChatMessageViewController.m) 文件。如果成功优化之后 依旧存在卡顿,可以使用 profile 调试工具针对性能消耗较大 的功能进行针对性的优化。

### **10.** 用户列表

```
回放用户列表由 BJVOnlineUserVM 管理,在 BJVRoom
的实例创建成功之后,可以对 self.room.onlineUsersVM 添
加监听。
```

```
房间用户列表
```
注意:长期课程的回放,除第1节之外的后续课节,房间用户列表 信息不准确

1. /\*\* 在线人数 \*/

2. @property (nonatomic, readonly) NSInteger onlineUsersTotalCount;

3.

```
4. /** 在线用户 */
```
- 5. @property (nonatomic, readonly, nullable, copy) NSArray<BJVUser \*> \*onlineUsers;
- 1. // example: 监听房间用户列表的变化
- 2. bjl\_weakify(self);
- 3. [self
	- bjl\_kvo:BJLMakeProperty(self.room.onlineUsersVM, onlineUsers)
- 4. observer: ^BOOL(id Nullable now, id Nullable old, BJLPropertyChange \* Nullable change) {
- 5. bjl strongify(self);
- $6.$  self.userList  $=$

[self.room.onlineUsersVM.onlineUsers copy];

- 7. [self.tableView reloadData];
- 8. return YES;
- 9. }];

用户进出房间

1. /\*\* 在线用户列表覆盖更新

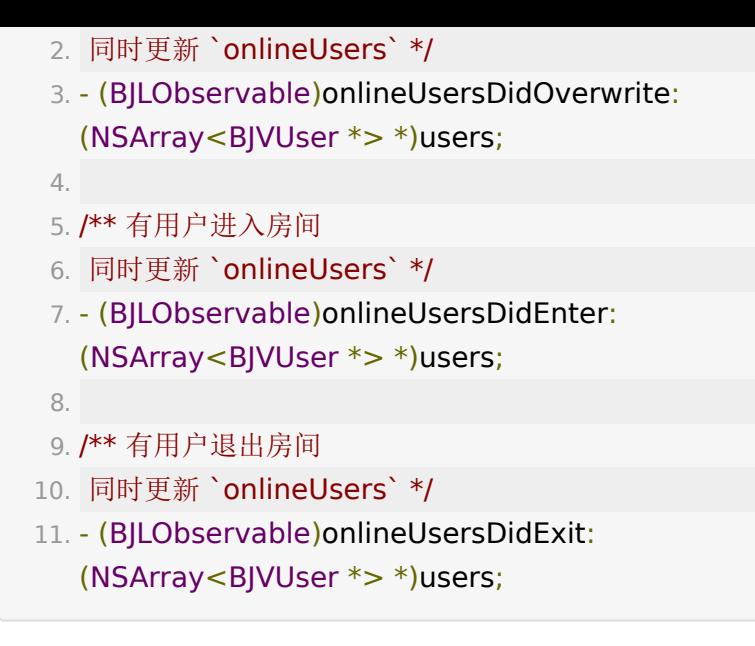

当前主讲人

1. /\*\* 当前主讲 \*/

2. @property (nonatomic, readonly, nullable, copy) BJVUser \*currentPresenter;

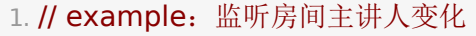

- 2. bjl\_weakify(self);
- 3. [self

bjl kvo:BJLMakeProperty(self.room.onlineUsersVM, currentPresenter)

- 4. observer: ^BOOL(id \_Nullable now, id Nullable old, BJLPropertyChange \* Nullable change) {
- 5. bjl strongify(self);
- 6. BJVUser \*presenter  $=$

self.room.onlineUsersVM.currentPresenter;

- 7. NSLog(@"当前主讲为:%@", presenter.name);
- 8. return YES;
- 9. }];

发言用户列表变化

#### $1. /$ \*\*

- 2. 音视频用户列表变更
- 3. @param mediaUsers 音视频用户列表
- 4. \*/
- 5. (BJLObservable)mediaUsersDidUpdate: (NSArray<BJVUser \*> \*)mediaUsers;
- 1. // example: 监听房间发言用户列表的变化
- 2. bjl\_weakify(self);
- 3. [self
	- bjl\_observe:BJLMakeMethod(self.room.onlineUsersV mediaUsersDidUpdate:)
- 4. observer: ^BOOL(NSArray<BJVUser \*> \*mediaUsers) {
- 5. bjl\_strongify(self);
- 6. self.mediaUsers =  $[$ mediaUsers copy $]$ ;
- 7. **[self.tableView reloadData];**
- 8. **return YES;**
- 9. **}**];

# <span id="page-42-0"></span>下载功能集成

建议: [自主集成下载功能之前,可参考](https://git2.baijiashilian.com/open-ios/BaijiaYun/-/tree/master/BJLPlayerManagerUI-demo) BJVideoPlayerUI SDK demo 的代码, demo 提供了清晰的下载模块 API 调用方式。

### **1.** 功能点说明

#### **1.1** 后台下载

1. 2.x 的下载通过 NSURLSession 实现, 支持后台下载 —— App 被杀死之后在电量充足、接入 Wi-Fi 的情况下仍可 继续完成下载,参[考苹果官方关于后台下载的文档;](https://developer.apple.com/documentation/foundation/url_loading_system/downloading_files_in_the_background)

- 2. 由于 NSURLSession 限制,不建议做下载队列管理,等待 中的队列实际上是被暂停,后台下载会失效,建议使 用 priority 属性设置下载任务的优先级;
- 3. 对于 NSURLSession 的设置,例如是否支持 4G 下载等, 需要在

application:will/didFinishLaunchingWithOptions: 中 第一时间 设置 BJLDownloadManager 的 classDelegate | 属性, 并实现 BJLDownloadManagerClassDelegate 中定义的方 法;

4. 如果 AppDelegate 中实现了这个方法 -

handleEventsForBackgroundURLSession

 $\Box$ :completionHandler: , 需要在方法的实现中调用

BJLDownloadManager 的

+handleEventsForBackgroundURLSession

**A**:completionHandler: , 否则后台下载任务无法正常恢 复;

# **2.** 引入头文件

#### 1. #import

<BJVideoPlayerCore/BJVideoPlayerCore.h>

# **3.** 设置专属域名

参考[全局设置部](#page-1-0)分,点播、回放、下载通用,项目工程内只需要 设置一次。

### 4. (可选)设置

**BJVRequestTokenDelegate** ,管理 **token**

参考[全局设置部](#page-1-0)分,点播、回放、下载通用,项目工程内只需要 设置一次。

# **5.** 初始化下载管理类 **BJVDownloadManager**

**BJVDownloadManager** 的具体用法可以参考 [BJVideoPlayerUI SDK demo](https://git2.baijiashilian.com/open-ios/BaijiaYun/-/tree/master/BJLPlayerManagerUI-demo) 中 BJVDownloadViewController.m 文件。

### **5.1** 定义下载 **manager** 属性

1. @property (nonatomic) BJVDownloadManager \*downloadManager;

#### **5.2** 创建 **manager** 实例

#### **5.2.1** 初始化

创建 BJVDownloadManager 支持设置多个参 数, identifier 是每个实例的唯一标识,可传入集成方的用户 账号,用来区分不同账号的下载数据。 inCaches 可以让下载 文件保存在 caches 目录(系统可能会自动清理下载文件, 但会 保留下载记录,支持重新下载文件),参数默认为 NO。

### 1. // 指定标识, 不保存在 cache 目录  $2. +$  (instancetype)downloadManagerWithIdentifier: (NSString \*)identifier; 3. 4. // 指定标识、配置是否保存在 cache 目录 5. + (instancetype)downloadManagerWithIdentifier: (NSString \*)identifier inCaches:(BOOL)inCaches; 6. 7. // example

8. self.manager = [BJVDownloadManager downloadManagerWithIdentifier:@"user.identifier" inCaches:NO];

#### **5.2.2** 下载 **NSURLSessionConfiguration** 配置

对于 NSURLSession 的设置, 例如是否支持 4G 下载等, 需 要:

 $\cdot$   $\bar{\pi}$  application:will/didFinishLaunchingWithOptions: 中 第一时间 设置 BJLDownloadManager 的 classDelegate 属性

#### 1. // 设置 Class 代理

 $2 +$  (nullable)

id<BJLDownloadManagerClassDelegate>)classDele

3. + (void)setClassDelegate:(nullable

id<BJLDownloadManagerClassDelegate>)classDele

4.

5. // example

- 6. [BJVDownloadManger setClassDelegate:self];
- 实现 BJLDownloadManagerClassDelegate 协议中的 downloadManager<br>
2: URLSessionConfiguration: 方 法, 在该方法中更改 NSURLSessionConfiguration 属性

#### 1. // Class 代理方法示例

- 2. (void)downloadManager:(BJLDownloadManager \*)downloadManager URLSessionConfiguration: (NSURLSessionConfiguration \*)configuration {
- 3. // 在这里根据需要修改 configuration 的配置项
- 4. // configuration.allowsCellularAccess = YES; // The default value is YES.

5. //

configuration.HTTPMaximumConnectionsPerHost

```
= <#MAX#>; // The default value is 6 in macOS,
  or 4 in iOS.
6. }
```
程序运行过程中更改 NSURLSession 的设置,需要:

```
• 调用 BJLDownloadManager 的
  refreshURLSessionWithCompletion: 方法, 注意 在
  refreshURLSessionWithCompletion: 方法回调
  completion 之前不要对下载任务进行
  add 、 remove 、 pause 、 resume 等操作
```
1. [self openLoadingView];

- 2. // 开始刷新 NSURLSession
- 3. [self.downloadManager
	- refreshURLSessionWithCompletion:^(BJLDownloadM
	- \* Nonnull downloadManager) {
- 4. // 刷新 NSURLSession 完成
- 5. [self closeLoadingView]; // userInteractionEnabled: NO

6. }];

• 然后在 downloadManager **C:URLSessionConfiguration:** 方法中给 **NSURLSessionConfiguration** 的属性设置不同的值

### **6.** 下载任务管理

下载任务由 BJVDownloadManager 定义的相关方法管理。

#### **6.1** 校验下载任务是否可添加

注意:视频下载之前都需要先调用

validateItemWithVideoID: 或

```
者 validateItemWithClassID :sessionID: 校验点播/回放
是否可以下载。
   1. /**
   2. 校验下载任务对象是否可以添加
   3.
   4. #return 是否可添加
   5. #discussion 已经添加过/已下载完成 的任务,方法返
     回 NO
   6. */
   7. - (BOOL)validateItemWithVideoID:(NSString
     *)videoID;
   8. - (BOOL)validateItemWithClassID: (NSString
     *)classID sessionID:(nullable NSString
     *)sessionID;
   9.
  10. // example: 判断点播视频是否可下载
  11. BOOL validate = [self.downloadManager]validateItemWithVideoID:videoID];
  12.
  13. // example: 判断回放是否可下载
  14. BOOL validate = [self.downloadManager
     validateItemWithClassID:classID
     sessionID:sessionID];
6.2 添加下载任务
```
<span id="page-47-0"></span>添加点播下载任务

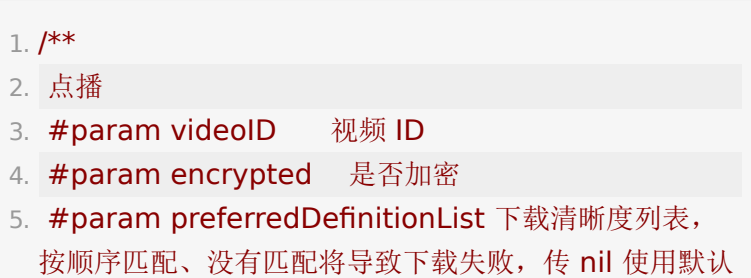

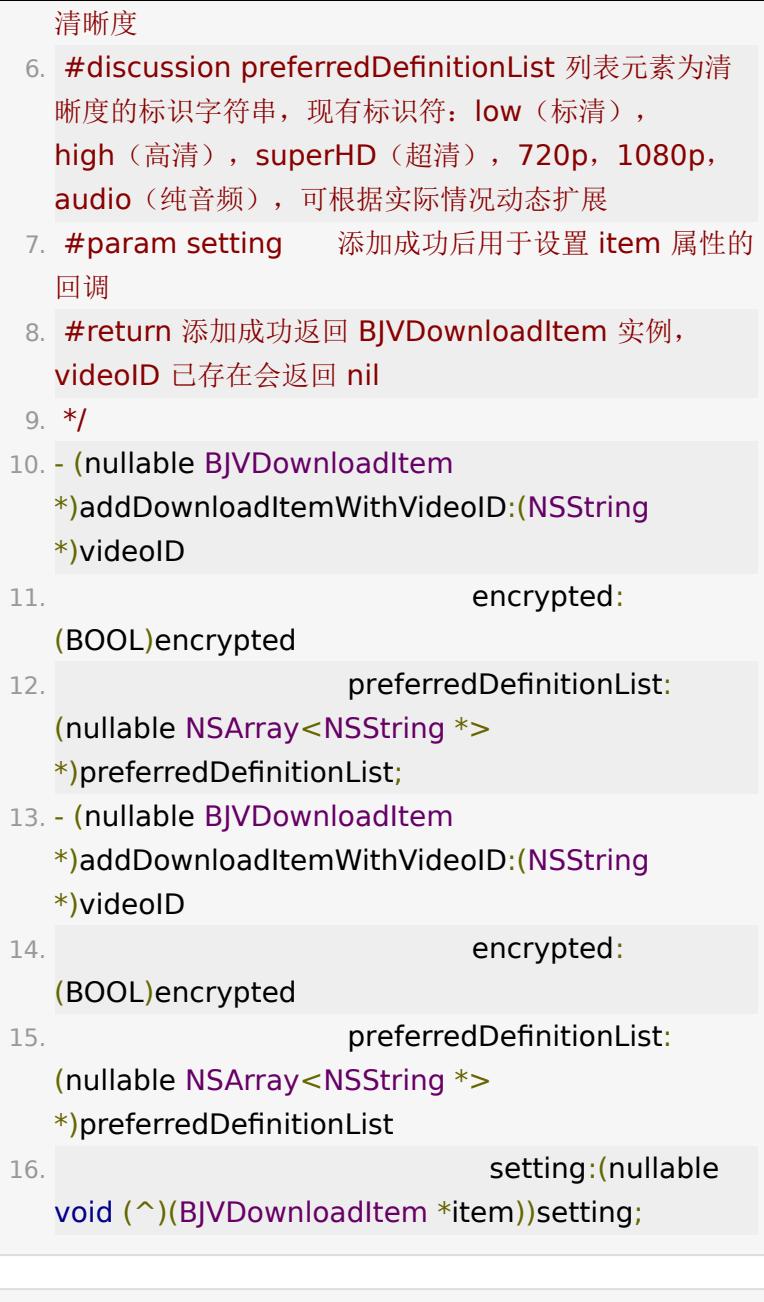

#### 1. // 示例代码

- 2. if (![self.downloadManager
	- validateItemWithVideoID:videoID]) {
- 3. NSLog(@"video existed: videoID %@", videoID);
- 4. return;

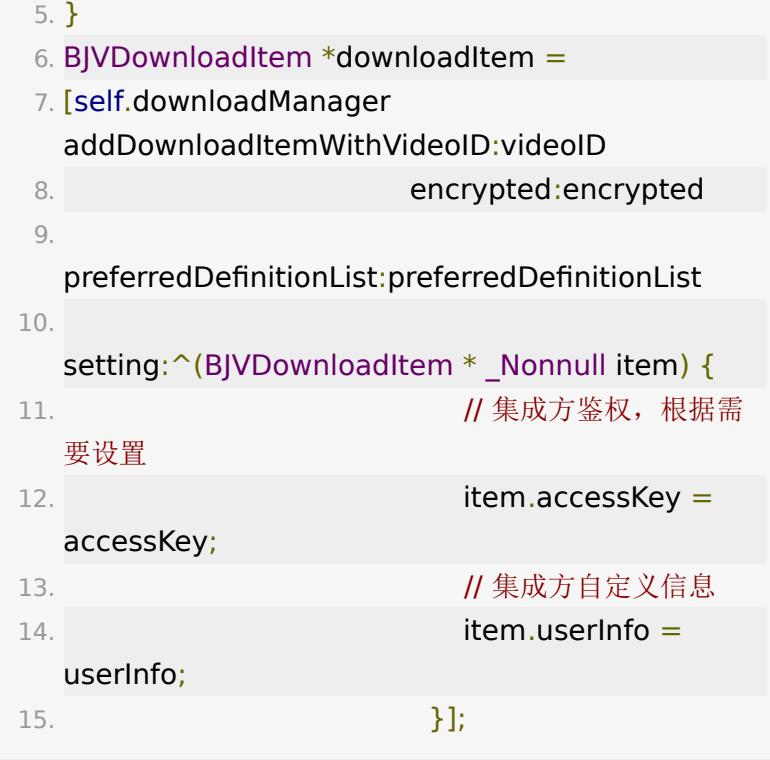

添加回放下载任务

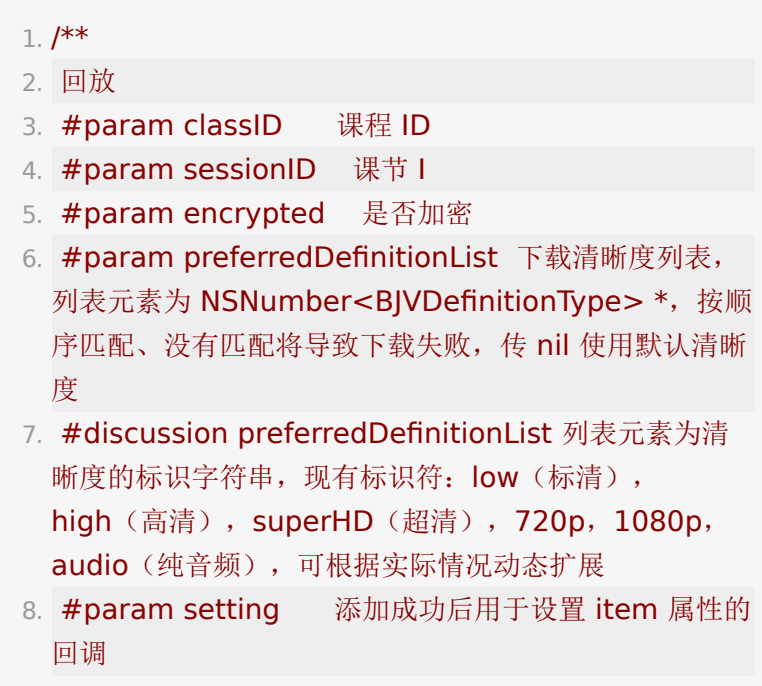

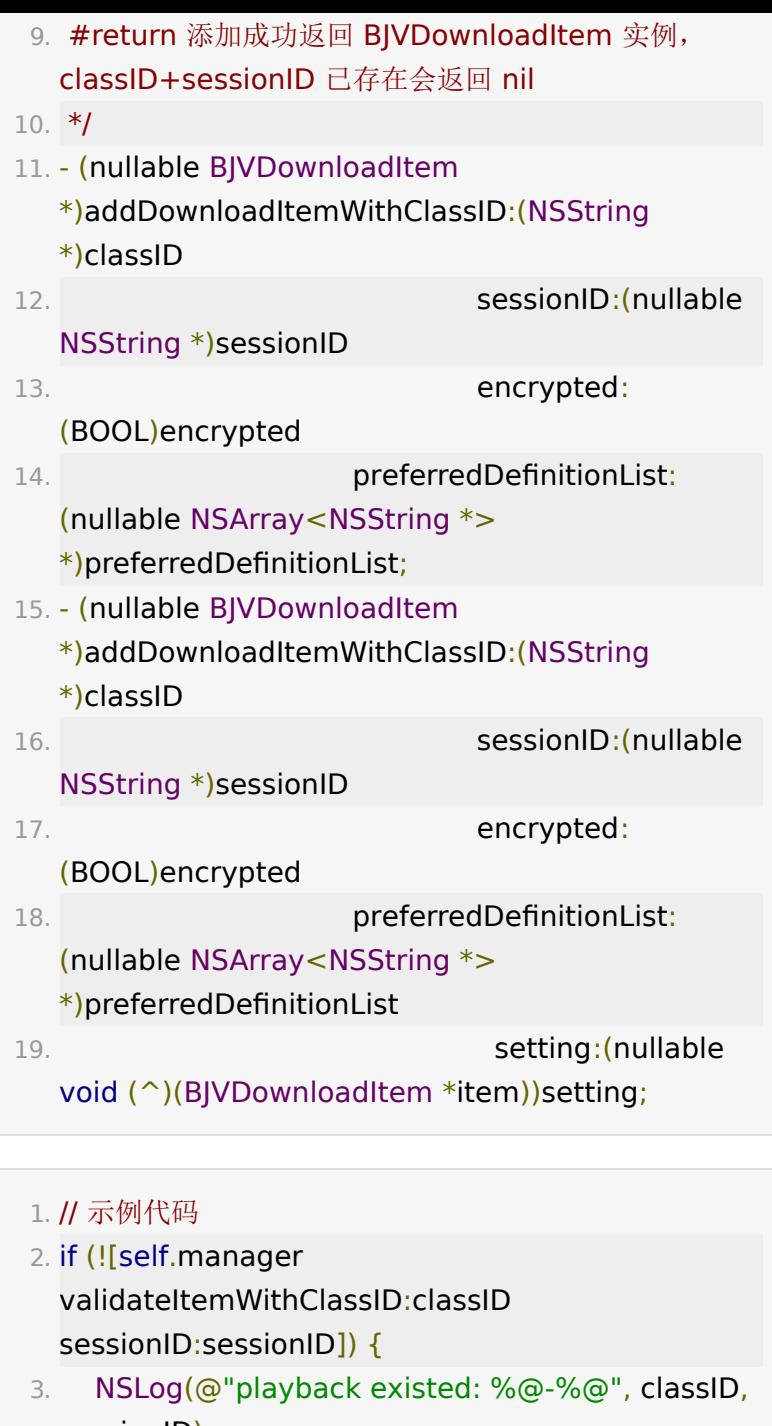

sessionID); 4. return; 5. } 6. BJVDownloadItem \*downloadItem =

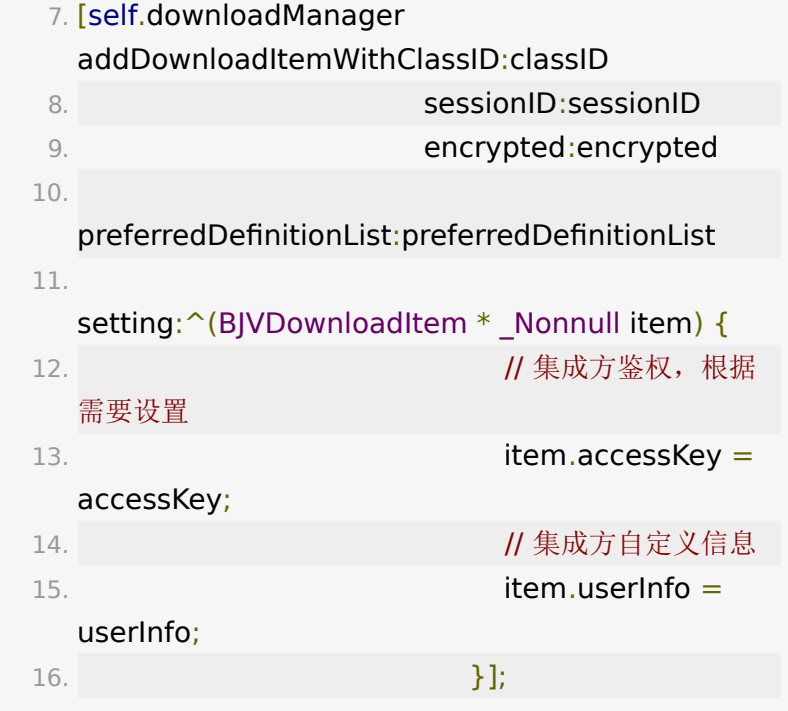

#### **6.3** 纯音频下载

同一个视频只能下载纯音频或其他的一种清晰度,按照传入的清 晰度列表匹配第一个满足条件的清晰度。下载纯音频时,调用上 [面添加下载任务](#page-47-0)方法时, preferredDefinitionList 参数传入 @[@"audio"] 即可。

# **7.** 获取下载任务列表

所有已添加的下载任务,包括下载中、下载完成和下载失败 的

1. @property (nonatomic, readonly, copy) NSArray<\_kindof BJLDownloadItem \*> \*downloadItems;

2.

3. // example: 获取所有下载任务

4. NSArray \*allDownloadItems = self.downloadManager.downloadItems;

获取不同下载状态的下载任务

注意: downloadItemsWithStates: 方法的参数一定要 以 NSNotFound 结束

1. // !!!: REQUIRES NSNotFound TERMINATION

2. - (nullable NSMutableArray< kindof BJLDownloadItem \*> \*)downloadItemsWithStates: (BJLDownloadItemState)state, ...;

3.

4. // example: 获取下载中的任务

5. NSArray<BJVDownloadItem \*> \*items = [self.downloadManager downloadItemsWithStates:BJLDownloadItemState\_r NSNotFound];

# **8.** 下载任务数据类型 **BJVDownloadItem**

[添加下载任务方](#page-47-0)法返回值为 BJVDownloadItem 实例, 对应 单个下载任务,包含下载任务的各项信息、状态等。

### **8.1** 任务信息

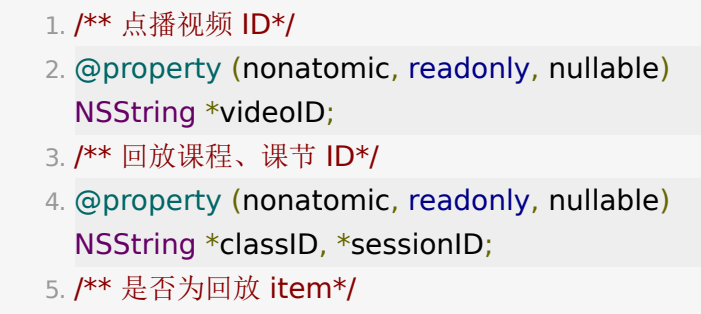

- 6. @property (nonatomic, readonly) BOOL isPlayback;
- 7. /\*\* 文件是否加密\*/
- 8. @property (nonatomic, readonly) BOOL isEncrypted;
- 9. /\*\* 视频播放信息\*/
- 10. @property (nonatomic, readonly, nullable) BJVPlayInfo \*playInfo;
- 11. /\*\* 视频、信令文件 \*/
- 12. @property (nonatomic, readonly, nullable) BJLDownloadFile \*videoFile, \*signalFile;
- 13. /\*\* 封面、水印图片\*/
- 14. @property (nonatomic, readonly, nullable) BJLDownloadFile \*coverImageFile, \*watermarkImageFile;
- 15. /\*\* 视频清晰度\*/
- 16. @property (nonatomic, readonly) BJVDefinitionInfo \*currentDefinitionInfo;

### <span id="page-53-0"></span>**8.2** 监听下载任务信息变化

对于每一个下载任务,可从 BJVDownloadItem 的属性读取 下载相关的信息。

属性对应关系如下:

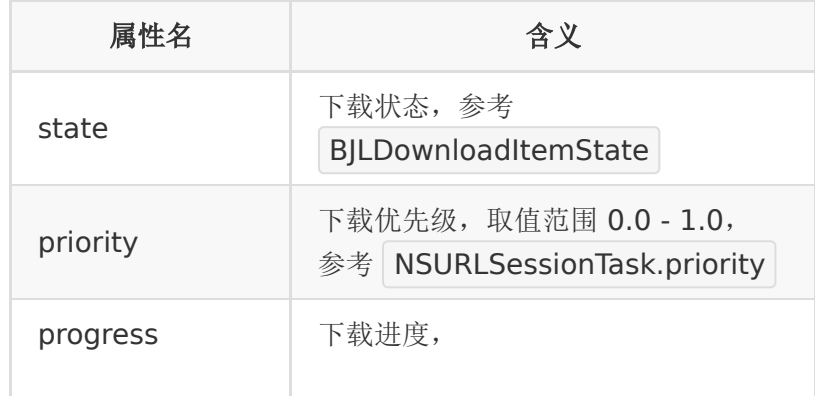

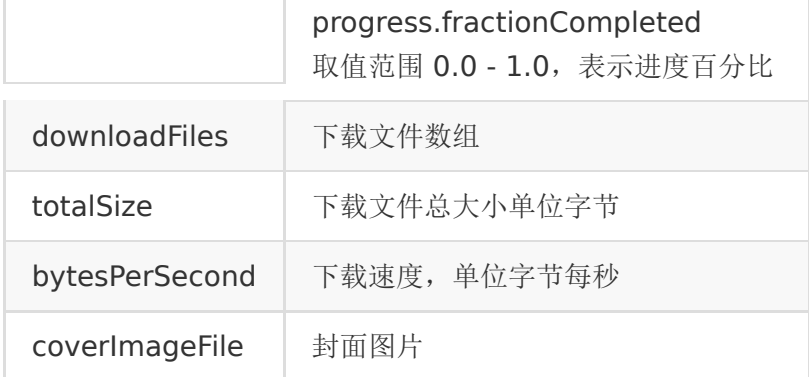

#### **8.2.1** 监听 **BJVDownloadItem** 变化更新下载列表 **UI**

• 设置 BJLDownloadManager 的 delegate 属性

#### 1. // 设置代理

- 2. @property (nonatomic, weak, nullable) id<BJLDownloadManagerDelegate> delegate;
- 3.
- 4. // example
- 5. self.downloadManger.delegate = self;
- 实现 BJLDownloadManagerDelegate 协议中的 downloadManager :downloadItem:didChange: 方 法,在该方法中更新视图

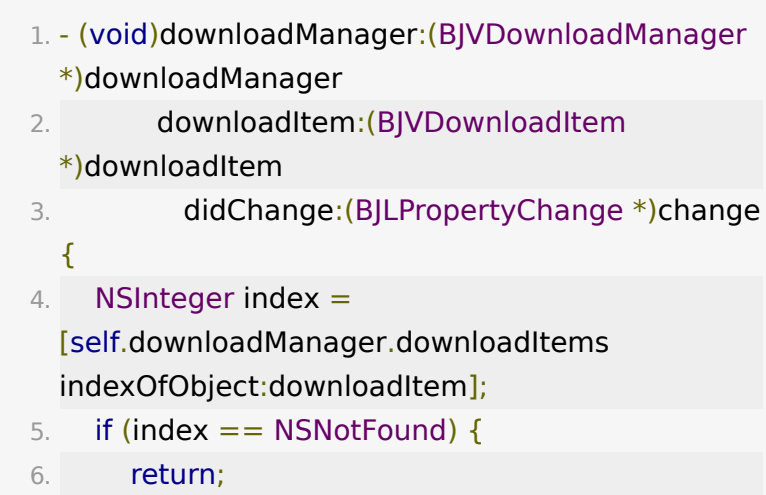

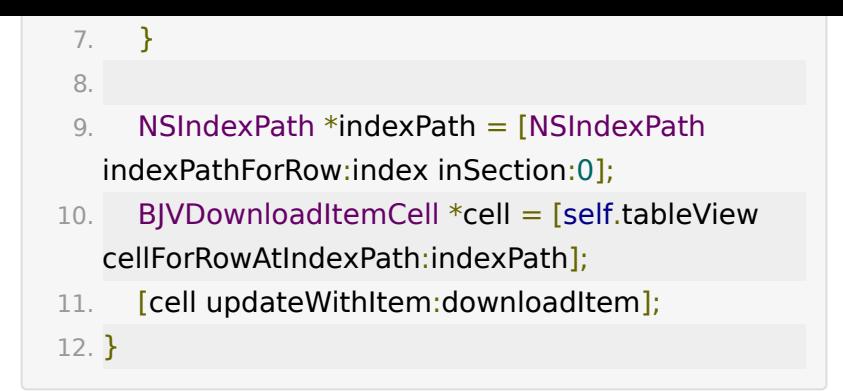

#### **8.2.2** 显示下载进度和速度

由于下载进度的变化过于频繁,并且不在主线程回调,需要切换 到主线程才能更新 UI, 因此会严重影响渲染帧率, 多个任务同时 下载时更加严重。

另外, 当进度没有变化时速度需要用 timer 来实现衰减的效 果,但是每个 BJVDownloadItem 内置一个 timer 就有点 浪费了。

因此

• 使用一个全局的 timer 定时、主动获取下载进度和速度, 并且只在必要时才去一次性的重新渲染视图

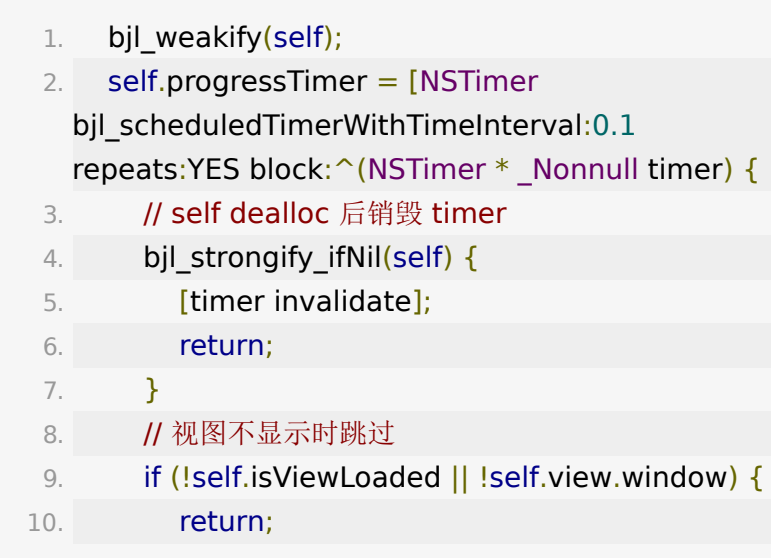

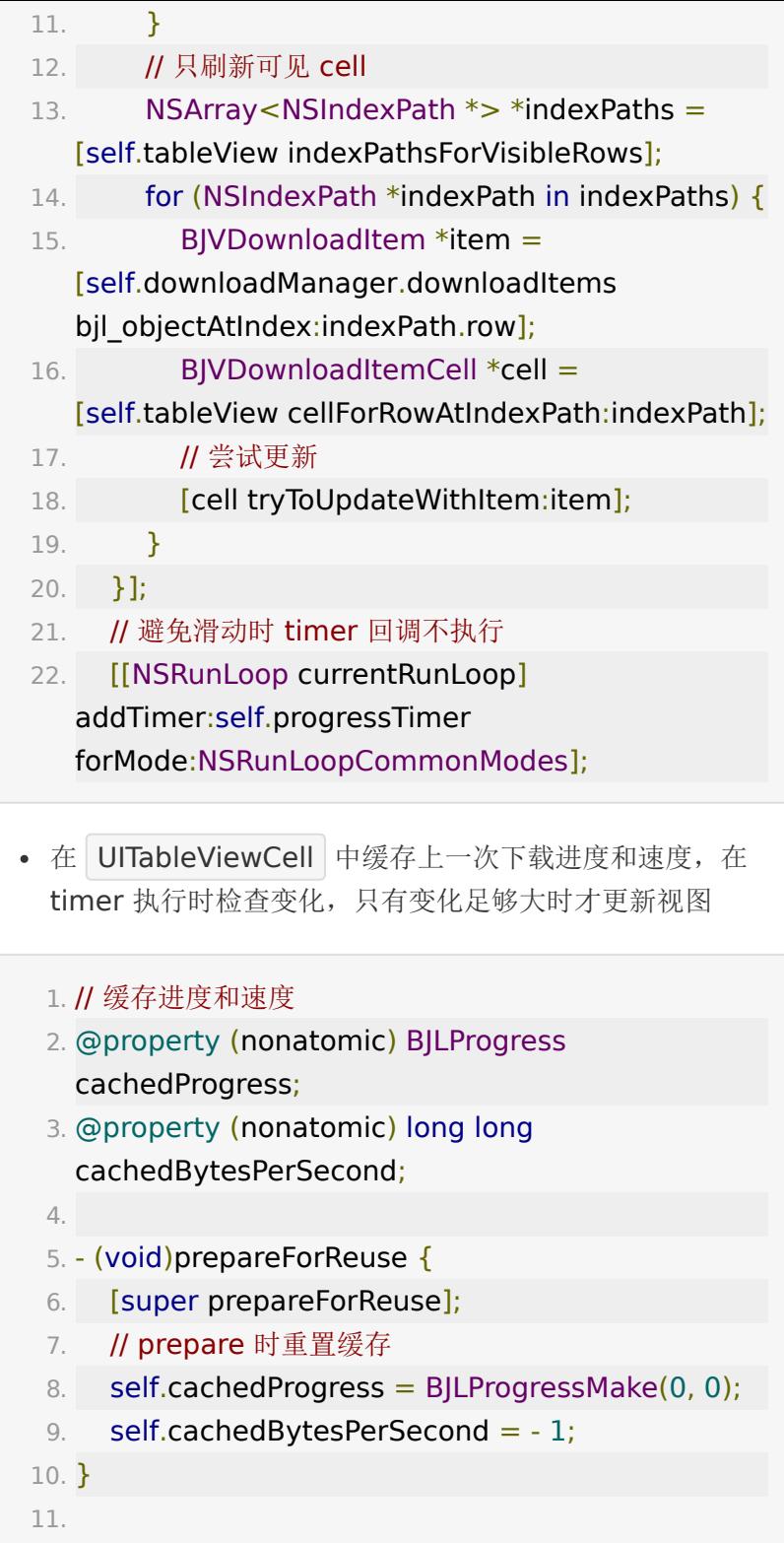

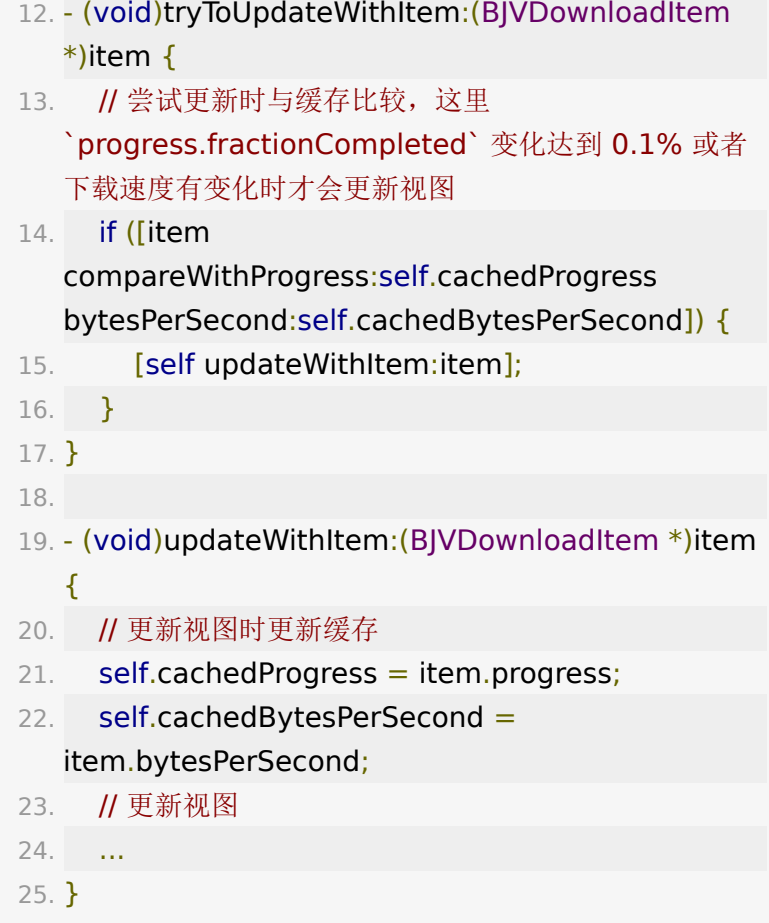

### **8.3** 下载状态说明

需要注意的是: 在拿到 BJVDownloadItem 更新UI时, 需要结 合 BJVDownloadItem 的 state 和 error 对当前下载任务 作出正确的判断。

- BJLDownloadItemState\_paused && error 表示下载  $\bullet$ 中出错
- BJLDownloadItemState\_completed && error 表示 下载完文件丢失
	- 1. typedef NS\_ENUM(NSInteger, BJLDownloadItemState) {
- 2. BJLDownloadItemState invalid =  $1$ , // NOT be added to any BJLDownloadManager, or be invalidated 3. BJLDownloadItemState\_running, 4. BJLDownloadItemState\_paused, // paused + error = error occurred
- 5. BJLDownloadItemState\_completed, //  $complete$  + error = file lost
- 6. BJLDownloadItemState suspended = BJLDownloadItemState\_paused // 与 BJLDownloadItemState\_paused 等效, 将废弃

7. };

# **9.** 下载任务控制

• 开始: 调用 BJVDownloadItem 的 resume 方法

1. [item resume];

• 暂停: 调用 BJVDownloadItem 的 pause 方法

pause 方法用于替代 suspend ( suspend 现在 仍然可用),解决了频繁调用 | suspend 、 resume | 可 能会出现的下载进度不动的问题,因此 restart 方法也 不需要了

#### 1. [item pause];

• 删除: 调用 BJVDownloadManager 的 removeDownloadItemWithIdentifier: 方法

1. [self.downloadManager removeDownloadItemWithIdentifier:item.itemIdenti

## **10.** 旧版点播回放 **SDK** 下载数据迁移

PMDownloadManager 下载数据迁移,可参考 [BJVideoPlayerUI SDK demo](https://git2.baijiashilian.com/open-ios/BaijiaYun/-/tree/master/BJLPlayerManagerUI-demo) 中的 BJVDownloadViewController.m 文件

- 规则:
	- 未下载完成的任务 已下载部分数据只能丢弃,创建新 的下载任务重新下载;
	- 已下载完成的任务 已下载文件将被保留,迁移完成后 需要通过网络请求获取新下载记录所需的基本信息;

#### 步骤:

- !!!: 迁移过程需要访问网络,但网络请求可能因各种原 始而失败、App 也有可能因各种原因被杀死或崩溃, 因 此需要设计一个入口、能让用户随时触发迁移,确保迁 移成功才关闭入口;
- a. 实现 协议,可根据视频 videoID 或 classID 、 sessionID 返回相应的 token ;
- a. App 启动后调用 +[PMDownloadManager  $\circ$ downloadManagerWithRootPath:] 设置旧的下 载根目录,然后调用

PMDownloadManager.downloadingList 和

PMDownloadManager.finishedList 分别获取

下载中和下载完成的任务 - PMDownloadModel 的实例;

- a. 如果 PMDownloadModel.readyForMigration  $\circ$ 是 NO,需要调用 [PMDownloadModel prepareForMigrationWithCompletion:] 完成迁 移前准备;
- a. 对每个任务调用 BJLDownloadManager 的 migratePMDownloadModel :code: 或 migrateCompletedPMDownloadModel :code: 方法进行迁移;
- a. 迁移方法返回的 downloadItem 不为 nil、且  $\circ$ code 为 BJVDownloadMigrationCode\_added 时表示添加成功;
- o a. 添加成功后状态为 paused, 需要 resume 来补 齐视频/回放的基本信息( autoResume 设置 YES, 或调用 [BIVDownloadItem resume] ), 此步骤需要联网完成,出错可通过 BJVDownloadItem.error 查看,再次调用 [BJVDownloadItem resume] 可重试;
- a. 迁移完成后调用 [PMDownloadManager removePMDownloadModel:] 方法删除旧的下载 记录。

#### 10.1 (必须)设置

#### **BJVRequestTokenDelegate** ,管理 **token**

- SDK 需要旧版数据对应的 token 才能完成迁移, 因此必须实
- 现 BJVRequestTokenDelegate 中的方法: 参考[全局设置部](#page-1-0)
- 分,点播、回放、下载通用,项目工程内只需要设置一次。

### **10.2** 使用旧版数据存放路径创建下载管理类 **PMDownloadManager** 实例

可参考 [BJVideoPlayerUI SDK demo](https://git2.baijiashilian.com/open-ios/BaijiaYun/-/tree/master/BJLPlayerManagerUI-demo) 中的 PUAppDelegate.m 文件

1. PMDownloadManager \*pmDownloadManager = [PMDownloadManager downloadManagerWithRootPath:yourPath];

### **10.3** 获取旧版 **SDK** 下载数据

- 获取下载中的旧数据列表
	- 1. NSArray <PMDownloadModel \*>  $*$ downloadingModels =

pmDownloadManager.downloadingList;

获取下载完成的旧数据列表

1. NSArray <PMDownloadModel \*> \*finishedModels

= pmDownloadManager.finishedList;

### **10.4** 准备迁移

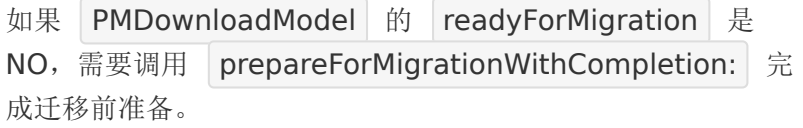

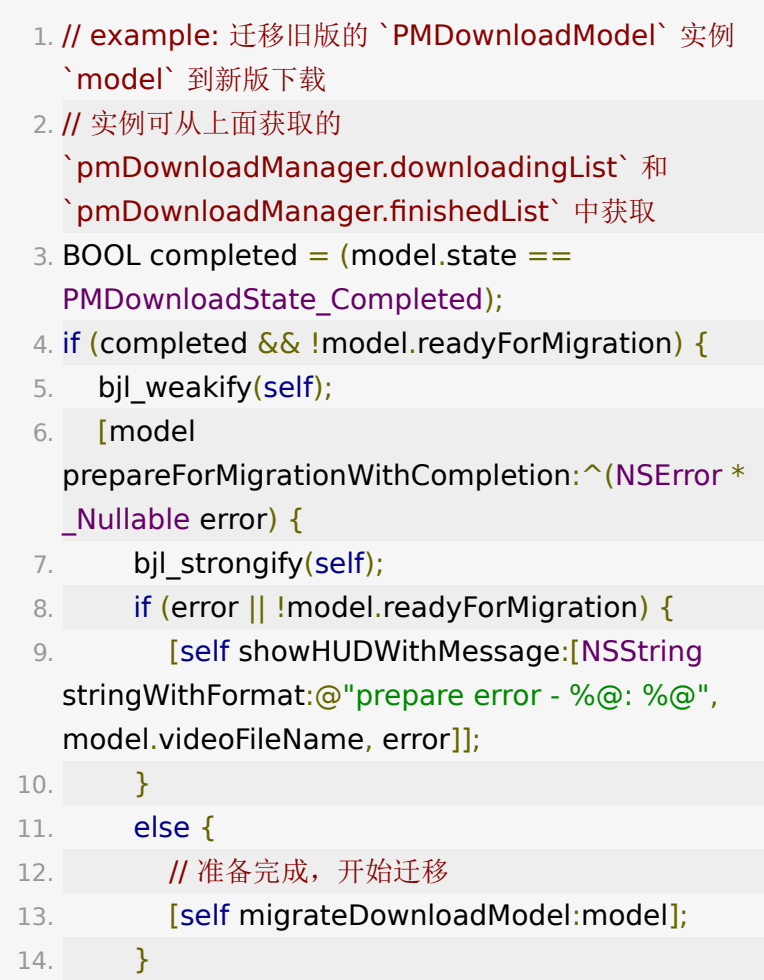

```
15. }];
16. return;
17. }
```
### **10.5** 开始迁移旧版下载数据

下载中的 model 调用 [BJLDownloadManager migratePMDownloadModel :code:] 方法迁移; 下载完成 的 model 调用 [BJLDownloadManager migrateCompletedPMDownloadModel :code:] 方法进行 迁移。

迁移方法返回的 downloadItem 不为 nil、且 code 为 BJVDownloadMigrationCode\_added 时表示添加成功;否 则抛出错误,错误码参考 BJVDownloadMigrationCode 。

- 1. // example: model 为 `PMDownloadModel` 实例
- 2. BJVDownloadMigrationCode code =
	- BJVDownloadMigrationCode\_added;
- 3. BJVDownloadItem \*item = nil;
- 4. BOOL completed  $=$  (model.state  $==$ PMDownloadState\_Completed);
- 5. if (!completed) {
- $6.$  item = [self.manager
- migratePMDownloadModel:model code:&code];
- 7. }
- 8. else {
- 9.  $item = [self.manager]$ migrateCompletedPMDownloadModel:model code:&code];

10. }

### **10.6** 旧版下载数据迁移结果处理

```
在上面 开始迁移旧版数据 的示例代码中,调用
 BJLDownloadManager 的 migratePMDownloadModel
B:code: 或 migrateCompletedPMDownloadModel
\Box:code: 方法将返回 BJVDownloadItem 类型的新版下载
数据实例 item, 并给 code 赋值。通过 item 和
 code 判断迁移结果。
   1. // example: 开始迁移 -> 处理迁移结果 的完整示例,
    `model` 为 `PMDownloadModel` 实例
   2. BJVDownloadMigrationCode \text{code} =BJVDownloadMigrationCode_added;
   3. BJVDownloadItem *item = nil;
   4.
   5. if (!completed) {
   6. item = [self.manager
    migratePMDownloadModel:model code:&code];
   7. }
   8. else {
   9. item = [self.manager
    migrateCompletedPMDownloadModel:model
    code:&code];
  10. }
  11.
  12. if (item) {
  13. [self observeItem:item];
  14. [self showHUDWithMessage:@"添加成功"];
  15. [self.tableView reloadData];
  16. }
  17. else {
  18. switch (code) {
  19. case
    BJVDownloadMigrationCode_ivalidPMDownloadMode
  20. [self showHUDWithMessage:[NSString
    stringWithFormat:@"ivalidPMDownloadModel -
    %@", model.videoFileName]];
```
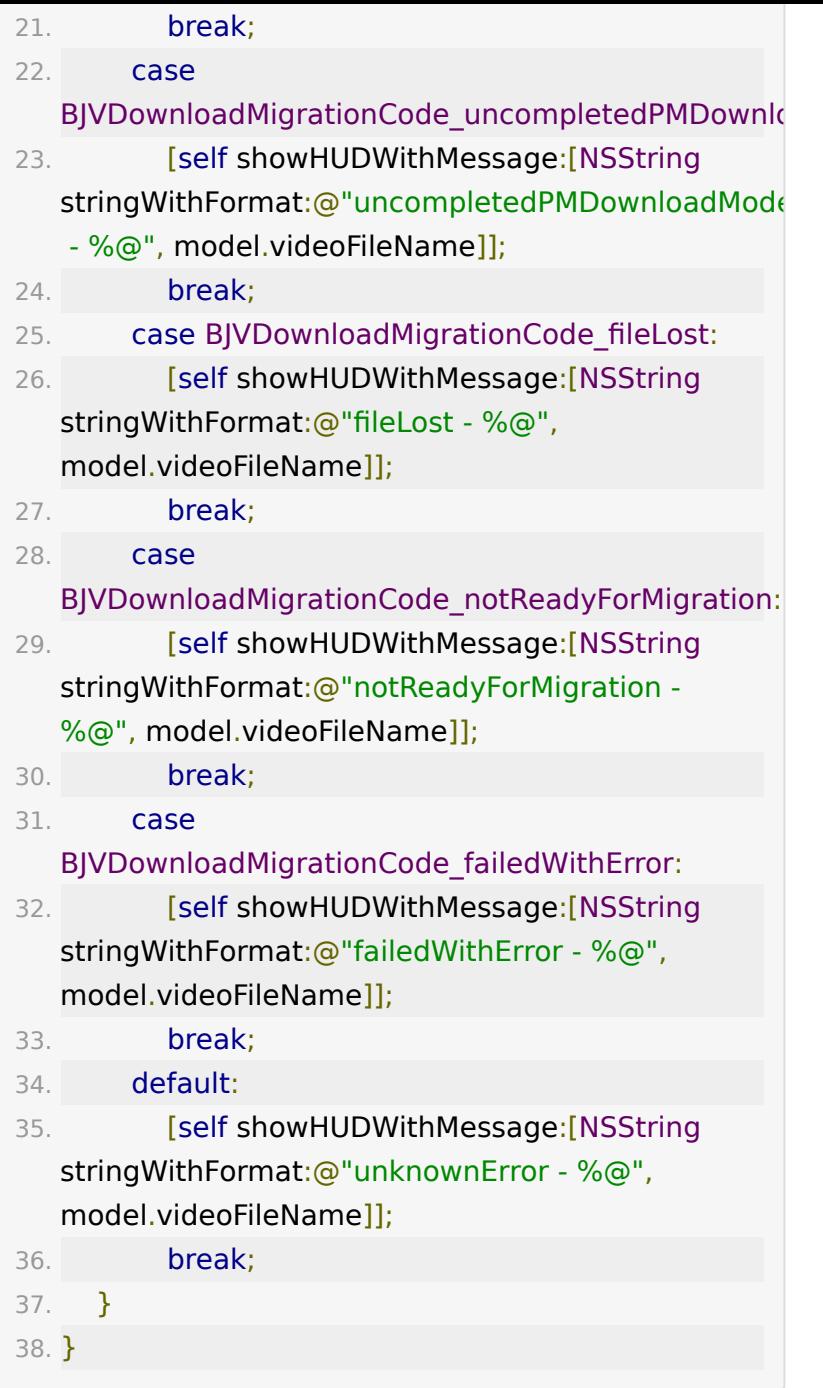

## **10.7** 补全新版下载数据

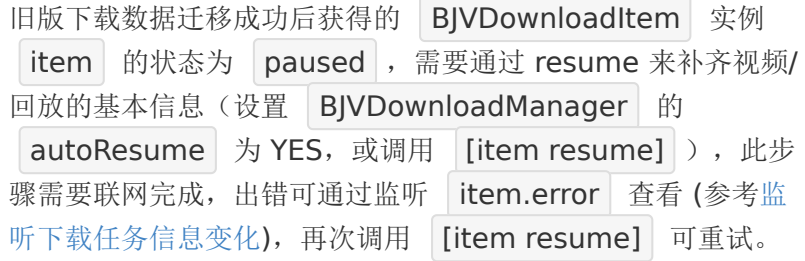

1. [item resume];

#### 或者

1. self.downloadManager.autoResume =  $YES;$ 

#### **10.8** 迁移成功后删除旧版数据

迁移成功后调用 PMDownloadManager 的 removePMDownloadModel: 方法删除旧的下载记录。迁移 失败时建议保留数据,方便重试。

- 1. // example: pmDownloadManager 由 9.2 部分的示 例代码获取; model 由 9.3 部分的示例代码获取
- 2. [pmDownloadManager

removePMDownloadModel:model];